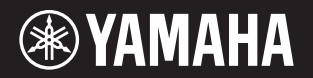

# P - 125 DIGITAL PIANO PIANO NUMÉRIQUE PIANO DIGITAL

**Owner's Manual Mode d'emploi Manual de instrucciones** **Français**

**EN ES**

# **SPECIAL MESSAGE SECTION**

This product utilizes batteries or an external power supply (adapter). DO NOT connect this product to any power supply or adapter other than one described in the manual, on the name plate, or specifically recommended by Yamaha.

**WARNING:** Do not place this product in a position where anyone could walk on, trip over, or roll anything over power or connecting cords of any kind. The use of an extension cord is not recommended! If you must use an extension cord, the minimum wire size for a 25' cord (or less ) is 18 AWG. NOTE: The smaller the AWG number, the larger the current handling capacity. For longer extension cords, consult a local electrician.

This product should be used only with the components supplied or; a cart, rack, or stand that is recommended by Yamaha. If a cart, etc., is used, please observe all safety markings and instructions that accompany the accessory product.

#### **SPECIFICATIONS SUBJECT TO CHANGE:**

The information contained in this manual is believed to be correct at the time of printing. However, Yamaha reserves the right to change or modify any of the specifications without notice or obligation to update existing units.

This product, either alone or in combination with an amplifier and headphones or speaker/s, may be capable of producing sound levels that could cause permanent hearing loss. DO NOT operate for long periods of time at a high volume level or at a level that is uncomfortable. If you experience any hearing loss or ringing in the ears, you should consult an audiologist.

IMPORTANT: The louder the sound, the shorter the time period before damage occurs.

Some Yamaha products may have benches and / or accessory mounting fixtures that are either supplied with the product or as optional accessories. Some of these items are designed to be dealer assembled or installed. Please make sure that benches are stable and any optional fixtures (where applicable) are well secured BEFORE using.

Benches supplied by Yamaha are designed for seating only. No other uses are recommended.

#### **NOTICE:**

Service charges incurred due to a lack of knowledge relating to how a function or effect works (when the unit is operating as designed) are not covered by the manufacturer's warranty, and are therefore the owners responsibility. Please study this manual carefully and consult your dealer before requesting service.

#### **ENVIRONMENTAL ISSUES:**

Yamaha strives to produce products that are both user safe and environmentally friendly. We sincerely believe that our products and the production methods used to produce them, meet these goals. In keeping with both the letter and the spirit of the law, we want you to be aware of the following:

#### **Battery Notice:**

This product MAY contain a small non-rechargeable battery which (if applicable) is soldered in place. The average life span of this type of battery is approximately five years. When replacement becomes necessary, contact a qualified service representative to perform the replacement.

This product may also use "household" type batteries. Some of these may be rechargeable. Make sure that the battery being charged is a rechargeable type and that the charger is intended for the battery being charged.

When installing batteries, never mix old batteries with new ones, and never mix different types of batteries. Batteries MUST be installed correctly. Mismatches or incorrect installation may result in overheating and battery case rupture.

#### **Warning:**

Do not attempt to disassemble, or incinerate any battery. Keep all batteries away from children. Dispose of used batteries promptly and as regulated by the laws in your area. Note: Check with any retailer of household type batteries in your area for battery disposal information.

#### **Disposal Notice:**

Should this product become damaged beyond repair, or for some reason its useful life is considered to be at an end, please observe all local, state, and federal regulations that relate to the disposal of products that contain lead, batteries, plastics, etc. If your dealer is unable to assist you, please contact Yamaha directly.

#### **NAME PLATE LOCATION:**

The name plate is located on the bottom of the product. The model number, serial number, power requirements, etc., are located on this plate. You should record the model number, serial number, and the date of purchase in the spaces provided below and retain this manual as a permanent record of your purchase.

**Model**

**Serial No.**

**PLEASE KEEP THIS MANUAL**

**Purchase Date**

92-BP (bottom)

#### **COMPLIANCE INFORMATION STATEMENT (DECLARATION OF CONFORMITY PROCEDURE)**

Responsible Party : Yamaha Corporation of America Address : 6600 Orangethorpe Ave., Buena Park, Calif. 90620 Telephone : 714-522-9011 Type of Equipment : Digital Piano Model Name: P-125

This device complies with Part 15 of the FCC Rules. Operation is subject to the following two conditions:

1) this device may not cause harmful interference, and

2) this device must accept any interference received including interference that may cause undesired operation.

See user manual instructions if interference to radio reception is suspected.

This applies only to products distributed by YAMAHA CORPORATION OF AMERICA.

(FCC DoC)

# **FCC INFORMATION (U.S.A.)**

- **1. IMPORTANT NOTICE: DO NOT MODIFY THIS UNIT!** This product, when installed as indicated in the instructions contained in this manual, meets FCC requirements. Modifications not expressly approved by Yamaha may void your authority, granted by the FCC, to use the product.
- **2. IMPORTANT:** When connecting this product to accessories and/or another product use only high quality shielded cables. Cable/s supplied with this product MUST be used. Follow all installation instructions. Failure to follow instructions could void your FCC authorization to use this product in the USA.
- **3. NOTE:** This product has been tested and found to comply with the requirements listed in FCC Regulations, Part 15 for Class "B" digital devices. Compliance with these requirements provides a reasonable level of assurance that your use of this product in a residential environment will not result in harmful interference with other electronic devices. This equipment generates/uses radio frequencies and, if not installed and used according to the instructions found in the users manual, may cause interference harmful to the operation of other electronic devices. Compliance with FCC regulations does not guarantee

that interference will not occur in all installations. If this product is found to be the source of interference, which can be determined by turning the unit "OFF" and "ON", please try to eliminate the problem by using one of the following measures: Relocate either this product or the device that is being affected by the interference.

Utilize power outlets that are on different branch (circuit breaker or fuse) circuits or install AC line filter/s.

In the case of radio or TV interference, relocate/reorient the antenna. If the antenna lead-in is 300 ohm ribbon lead, change the lead-in to co-axial type cable.

If these corrective measures do not produce satisfactory results, please contact the local retailer authorized to distribute this type of product. If you can not locate the appropriate retailer, please contact Yamaha Corporation of America, Electronic Service Division, 6600 Orangethorpe Ave, Buena Park, CA90620

The above statements apply ONLY to those products distributed by Yamaha Corporation of America or its subsidiaries.

This applies only to products distributed by YAMAHA CORPORATION OF AMERICA. (class B) (class B)

El número de modelo, el número de serie, los requisitos de alimentación, etc. pueden encontrarse en la placa de identificación o cerca de ella. Esta placa se encuentra en la parte inferior de la unidad. Debe anotar dicho número en el espacio proporcionado a continuación y conservar este manual como comprobante permanente de su compra para facilitar la identificación en caso de robo.

# **Nº de modelo**

# **Nº de serie**

(bottom\_es\_01)

# <span id="page-4-0"></span>**PRECAUCION**

# <span id="page-4-1"></span>*LEER DETENIDAMENTE ANTES DE EMPEZAR*

Guarde este manual en un lugar seguro y fácilmente accesible para futuras consultas.

# **Para el adaptador de CA**

# *ADVERTENCIA*

- Este adaptador de CA está diseñado para utilizarse únicamente con instrumentos electrónicos de Yamaha. No lo utilice para ninguna otra finalidad.
- Únicamente uso en interiores. No lo utilice en entornos húmedos.

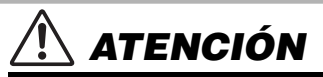

• Durante la instalación, asegúrese de que se puede acceder fácilmente a la toma de CA. Si se produjera algún problema o funcionamiento defectuoso, apague el interruptor de alimentación del instrumento y desconecte el adaptador de CA de la toma. Si el adaptador de CA está conectado a la toma de CA, tenga en cuenta que le sigue llegando una corriente mínima, aunque el interruptor de alimentación esté apagado. Si no va a utilizar el instrumento durante algún tiempo, asegúrese de desenchufar el cable de alimentación de la toma de corriente de la pared.

# **Para el P-125**

# *ADVERTENCIA*

**Siga siempre las precauciones básicas detalladas a continuación para prevenir la posibilidad de lesiones graves, o incluso la muerte, por descargas eléctricas, cortocircuitos, daños, incendios u otros peligros. Estas precauciones incluyen, aunque no de forma exclusiva, las siguientes:**

# **Alimentación y adaptador de CA**

- No coloque el cable de alimentación cerca de fuentes de calor como calefactores o radiadores. Asimismo, no doble demasiado el cable ni lo deteriore de ningún otro modo, ni ponga objetos pesados encima de él.
- Utilice el instrumento únicamente con la tensión especificada, que está impresa en la placa de identificación del instrumento.
- Utilice solamente el adaptador especificado ([página 25\)](#page-24-0). Si se usa un adaptador erróneo, pueden producirse daños en el instrumento o recalentamiento.
- Compruebe periódicamente el enchufe y quite la suciedad o el polvo que pudiera haberse acumulado en él.

# **No abrir**

• El instrumento contiene piezas cuyo mantenimiento no debe realizar el usuario. No abra el instrumento ni trate de desmontar o modificar de forma alguna los componentes internos. En caso de mal funcionamiento, deje de usarlo de inmediato y pida al servicio técnico de Yamaha que lo inspeccione.

# **Advertencia sobre el agua**

- No exponga el instrumento a la lluvia, ni lo use cerca del agua o en lugares donde haya mucha humedad, ni le ponga encima recipientes (como jarrones, botellas o vasos) que contengan líquido, ya que puede derramarse y penetrar en el interior del aparato. Si algún líquido, como agua, se filtrara en el instrumento, apáguelo de inmediato y desenchúfelo de la toma de CA. Seguidamente, pida al servicio técnico de Yamaha que lo revise.
- Nunca enchufe o desenchufe un cable eléctrico con las manos mojadas.

# **Advertencia sobre el fuego**

• No coloque objetos encendidos como, por ejemplo, velas sobre la unidad, porque podrían caerse en el instrumento y provocar un incendio.

# **Si observa cualquier anomalía**

- Si surge alguno de los problemas siguientes, apague inmediatamente el interruptor y desenchufe el aparato. Seguidamente, pida al servicio técnico de Yamaha que revise el dispositivo.
- El cable de alimentación o el enchufe están desgastados o dañados.
- Produce olor o humo no habituales.
- Se ha caído algún objeto dentro del instrumento.
- Se produce una pérdida repentina de sonido mientras se está utilizando el instrumento.

# <span id="page-5-0"></span> *ATENCIÓN*

**Siga siempre las precauciones básicas que se muestran a continuación para evitar posibles lesiones personales, así como daños en el instrumento o en otros objetos. Estas precauciones incluyen, aunque no de forma exclusiva, las siguientes:**

# **Alimentación y adaptador de CA**

- No conecte el instrumento a una toma eléctrica usando un conector múltiple. Si lo hiciera, podría producirse una calidad menor de sonido o un recalentamiento en la toma.
- Cuando quite el enchufe del instrumento o de la toma, tire siempre del propio enchufe y no del cable. Si tira del cable, podría dañarlo.
- Extraiga el enchufe de la toma de corriente cuando el instrumento no se vaya a usar durante periodos de tiempo prolongados o cuando haya tormentas con aparato eléctrico.

# **Colocación**

- No coloque el instrumento en una posición inestable en la que se pueda caer accidentalmente.
- Antes de mover el instrumento, retire todos los cables conectados para evitar daños en los propios cables o lesiones a alguien que pudiera tropezar con ellos.
- Cuando instale el producto, asegúrese de que se puede acceder fácilmente a la toma de CA que está utilizando. Si se produce algún problema o un fallo en el funcionamiento, apague inmediatamente el interruptor de alimentación y desconecte el enchufe de la toma de corriente. Incluso cuando el interruptor de alimentación está apagado, sigue llegando al instrumento un nivel mínimo de electricidad. Si no va a utilizar el producto durante un periodo prolongado de tiempo, asegúrese de desenchufar el cable de alimentación de la toma de CA de la pared.
- Utilice únicamente el soporte indicado para el instrumento. Cuando lo coloque, utilice solamente los tornillos suministrados. Si no lo hace así podría causar daños en los componentes internos o provocar la caída del instrumento.

# **Conexiones**

- Antes de conectar el instrumento a otros componentes electrónicos, desconecte la alimentación de todos los componentes. Antes de conectar o desconectar la alimentación de todos los componentes, ponga todos los niveles de volumen al mínimo.
- Asegúrese de ajustar el volumen de todos los componentes al nivel mínimo y aumente gradualmente los controles de volumen mientras toca el instrumento para ajustar el nivel de sonido deseado.

# **Precaución en el manejo**

- No introduzca los dedos o la mano en ningún hueco del instrumento.
- Nunca inserte ni deje caer papeles u objetos metálicos o de otro tipo entre las hendiduras del panel o del teclado. Podría causar lesiones personales, daños en el instrumento o en otros equipos, o fallos en el funcionamiento.
- No se apoye ni coloque objetos pesados sobre el instrumento, y no ejerza una fuerza excesiva sobre los botones, interruptores o conectores.
- No utilice el instrumento o dispositivo ni los auriculares con volumen alto o incómodo durante un periodo prolongado, ya que podría provocar una pérdida de audición permanente. Si experimenta alguna pérdida de audición u oye pitidos, consulte a un médico.

Yamaha no puede considerarse responsable de los daños causados por uso indebido, modificaciones en el instrumento o por datos que se hayan perdido o destruido.

Desconecte siempre la alimentación cuando no use el instrumento.

Aunque el interruptor  $[\,b\,]\,$  (espera/encendido) esté en la posición de espera (el indicador de alimentación está apagado), seguirá llegando energía eléctrica al instrumento al nivel mínimo. Si no va a utilizar el instrumento durante un periodo prolongado de tiempo, asegúrese de desenchufar el cable de alimentación de la toma.

# *AVISO*

Para evitar la posibilidad de un mal funcionamiento o de que se produzcan daños en el producto, los datos u otros objetos, siga los avisos que se indican a continuación.

#### **Manejo**

- No utilice el instrumento junto a un televisor, una radio, un equipo estéreo, un teléfono móvil u otros dispositivos eléctricos. Si lo hiciera, el instrumento, el televisor o la radio podrían generar ruidos. Cuando utilice el instrumento con una aplicación en el iPad, iPhone o iPod touch, le recomendamos que ajuste "Airplane Mode" (modo avión) en "ON" (activado) en dicho dispositivo para evitar el ruido producido por la comunicación.
- No exponga el instrumento a polvo o vibraciones excesivas ni a temperaturas extremas (evite ponerlo al sol, cerca de estufas o dentro de automóviles durante el día) para reducir así las posibilidades de que se deforme el panel, se dañen los componentes internos o se produzca un funcionamiento inestable. (Rango de temperatura operacional verificado: 5° – 40 °C o 41° – 104 °F.)
- Tampoco coloque objetos de vinilo, plástico o goma sobre el instrumento, pues podrían decolorar el panel o el teclado.

#### **Mantenimiento**

• Cuando limpie el instrumento, utilice un paño suave y seco. No use diluyentes de pintura, disolventes, alcohol, líquidos limpiadores ni paños impregnados con productos químicos.

#### **Almacenamiento de datos**

• Algunos de los datos de este instrumento ([página 24\)](#page-23-0) se conservan cuando se apaga el instrumento. Sin embargo, es posible que los datos guardados se pierdan debido a algún fallo, a un error de funcionamiento, etc. Guarde los datos importantes en un dispositivo externo, como un ordenador [\(página 23\)](#page-22-0).

# *Información*

#### **Acerca del copyright**

- Queda terminantemente prohibida la copia de datos musicales disponibles en el mercado, incluidos, entre otros, los datos MIDI y de audio, excepto para uso personal del comprador.
- En este producto se incluye contenido cuyo copyright es propiedad de Yamaha, o para los cuales Yamaha dispone de licencia para utilizar el copyright de otras empresas. Debido a las leyes de copyright y otras leyes aplicables, NO está permitido distribuir soportes en los que se guarde o se grabe este contenido y se mantenga prácticamente igual o muy similar al contenido del producto.
	- \* En el contenido descrito anteriormente se incluyen un programa informático, datos sobre el estilo de acompañamiento, datos MIDI, datos WAVE, datos de grabación de voz, una partitura, datos de partituras, etc.
	- Se permite distribuir soportes en los que se graba la interpretación o producción musical que utilice este contenido. En estos casos, no es necesario obtener el permiso de Yamaha Corporation.

#### **Acerca de las funciones y datos incluidos con el instrumento**

• Se han editado la duración y los arreglos de algunas de las canciones predefinidas, por lo que pueden no ser exactamente iguales que las originales.

#### **Acerca de este manual**

- Las ilustraciones en este manual se muestran únicamente a efectos orientativos y pueden presentar alguna diferencia con el instrumento.
- iPhone, iPad y iPod touch son marcas comerciales de Apple Inc., registradas en EE.UU. y en otros países.
- Los nombres de empresas y productos que aparecen en este manual son marcas comerciales o marcas registradas de sus respectivos titulares.

#### **Afinación**

• A diferencia de un piano acústico, no es necesario que un experto afine este instrumento (aunque el usuario puede ajustar el tono para que coincida con otros instrumentos). Esto sucede porque el tono de los instrumentos digitales siempre se mantiene perfectamente.

# Contenido

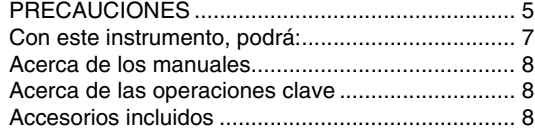

# **[Introducción](#page-8-0)**

# **[Terminales y controles del panel 9](#page-8-1) [Instalación](#page-9-0) 10** [Requisitos de alimentación................................... 10](#page-9-1) [Encender la alimentación/Poner en espera.......... 10](#page-9-2) [Función de apagado automático........................... 10](#page-9-3) [Ajuste del volumen principal ................................. 11](#page-10-0) [Sonidos de confirmación de operaciones............. 11](#page-10-1) [Uso de auriculares................................................ 11](#page-10-2) [Uso de un pedal \(Resonancia\) ............................. 12](#page-11-0) [Uso de la pedalera opcional ................................. 12](#page-11-1)

# **[Referencia](#page-12-0)**

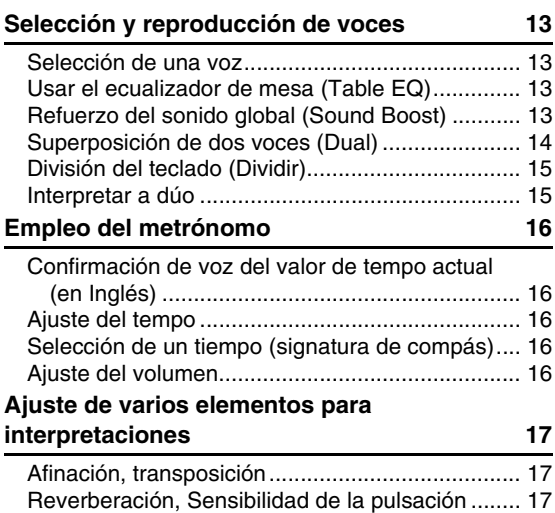

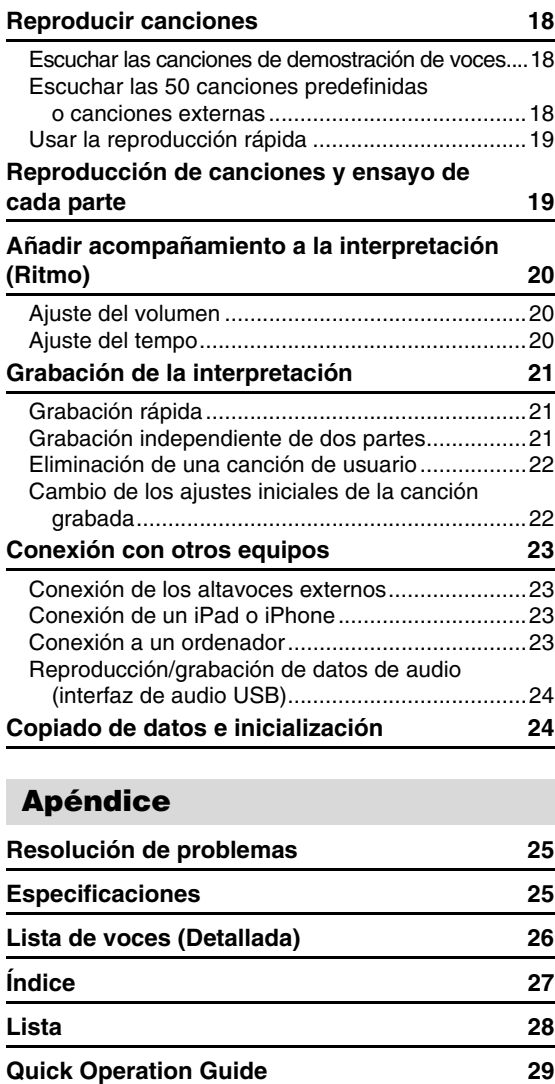

# <span id="page-6-0"></span>**Con este instrumento, podrá:**

- Disfrutar de la sensación de tocar un piano real gracias al teclado estándar con acción de martillo regulado (GHS).
- Escuchar los 50 clásicos o ensayar estas canciones predefinidas tocando cada parte de forma independiente (páginas [18](#page-17-3) y [19\)](#page-18-2).
- Siéntase como un profesional con la función de ritmo que añade automáticamente un acompañamiento cuando interpreta al teclado [\(página 20\)](#page-19-3).
- Ensayar con eficacia utilizando la grabadora integrada y el metrónomo (páginas [16](#page-15-5) y [21](#page-20-3)).
- Disfrute de un funcionamiento sencillo conectando su dispositivo inteligente. Para utilizar todo esto, tendrá que instalar la aplicación "Smart Pianist" (descarga gratuita, consulte la [página 23](#page-22-5)).

**Le damos las gracias por adquirir este Piano Digital Yamaha!**

**Este instrumento ofrece un sonido de alta calidad y un control expresivo excepcionales para que disfrute tocando.**

**Le aconsejamos que lea detenidamente este manual para poder disfrutar de las útiles y avanzadas funciones del instrumento.**

**Recomendamos guardar el manual en un lugar seguro y accesible, para futuras consultas.**

# <span id="page-7-8"></span><span id="page-7-0"></span>Acerca de los manuales

Este instrumento cuenta con los siguientes documentos y materiales informativos.

# **Documentos incluidos**

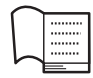

**Owner's Manual (Manual de instrucciones) (este manual)**

**Quick Operation Guide (Guía rápida de funcionamiento) (páginas [29](#page-28-1) a [31](#page-30-0))** Muestra, en forma de diagrama, las funciones asignadas a los botones y al teclado para que se entienda rápidamente.

# **Materiales en línea (PDF)**

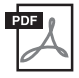

# <span id="page-7-4"></span>**iPhone/iPad Connection Manual (Manual de conexión del iPhone o iPad)**

Explica cómo conectar el instrumento a dispositivos inteligentes, tales como iPhone/ iPad, etc.

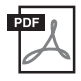

#### <span id="page-7-3"></span>**Computer-related Operations (Operaciones relacionadas con el ordenador)** Incluye instrucciones acerca de las

funciones relacionadas con el ordenador.

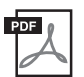

#### <span id="page-7-5"></span>**MIDI Reference (Referencia MIDI)** Contiene información relacionada con

MIDI.

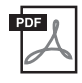

## <span id="page-7-9"></span>**MIDI Basics (Aspectos básicos de MIDI) (solamente en inglés, francés, alemán y español)**

Contiene explicaciones básicas acerca de qué es MIDI y qué puede hacer.

Para obtener estos materiales, acceda al sitio web especial de Yamaha Downloads y escriba el nombre del modelo para buscar los archivos que desee.

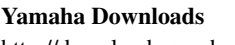

http://download.yamaha.com/

Las letras que hay al final del nombre del modelo ("B " o "WH") son información codificada sobre el instrumento. Por ejemplo, "B" indica "negro" y "WH" indica "blanco". Estas letras no se describen en este manual porque solo indican el color.

# <span id="page-7-1"></span>Acerca de las operaciones

Mientras mantiene pulsados los botones, presione la tecla adecuada para realizar diferente ajustes, como activar o desactivar la función, reproducir las canciones, etc. Si ve ilustraciones como las siguientes en este manual, presione la misma tecla mientras mantiene pulsados los mismos botones que se muestran en la ilustración.

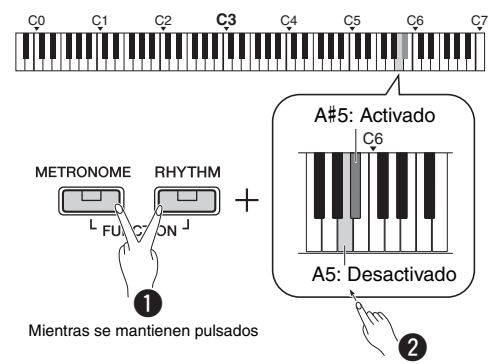

# **La ilustración anterior indica lo siguiente**

- $\bullet$  Mientras mantiene pulsados los botones [METRONOME] y [RHYTHM] al mismo tiempo…
- **2** Presione brevemente una de las teclas sombreadas. Finalmente, libere todos los botones.

# <span id="page-7-2"></span>**Accesorios incluidos**

- <span id="page-7-6"></span>• 1 Manual de instrucciones  $\times 1$
- 1 Adaptador de CA\* ×1
- 1 Garantía\* ×1
- 1 Online Member Product Registration (Registro de productos en línea para miembros) ×1
- 1 Interruptor de pedal ×1
- En función de la zona, puede que no se incluya. Consulte con el distribuidor de Yamaha.
- <span id="page-7-7"></span> $\cdot$  1 Atril  $\times$ 1

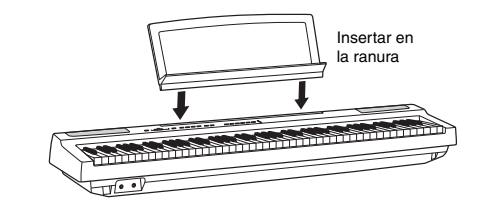

# <span id="page-8-3"></span><span id="page-8-1"></span>Terminales y controles del panel

<span id="page-8-0"></span>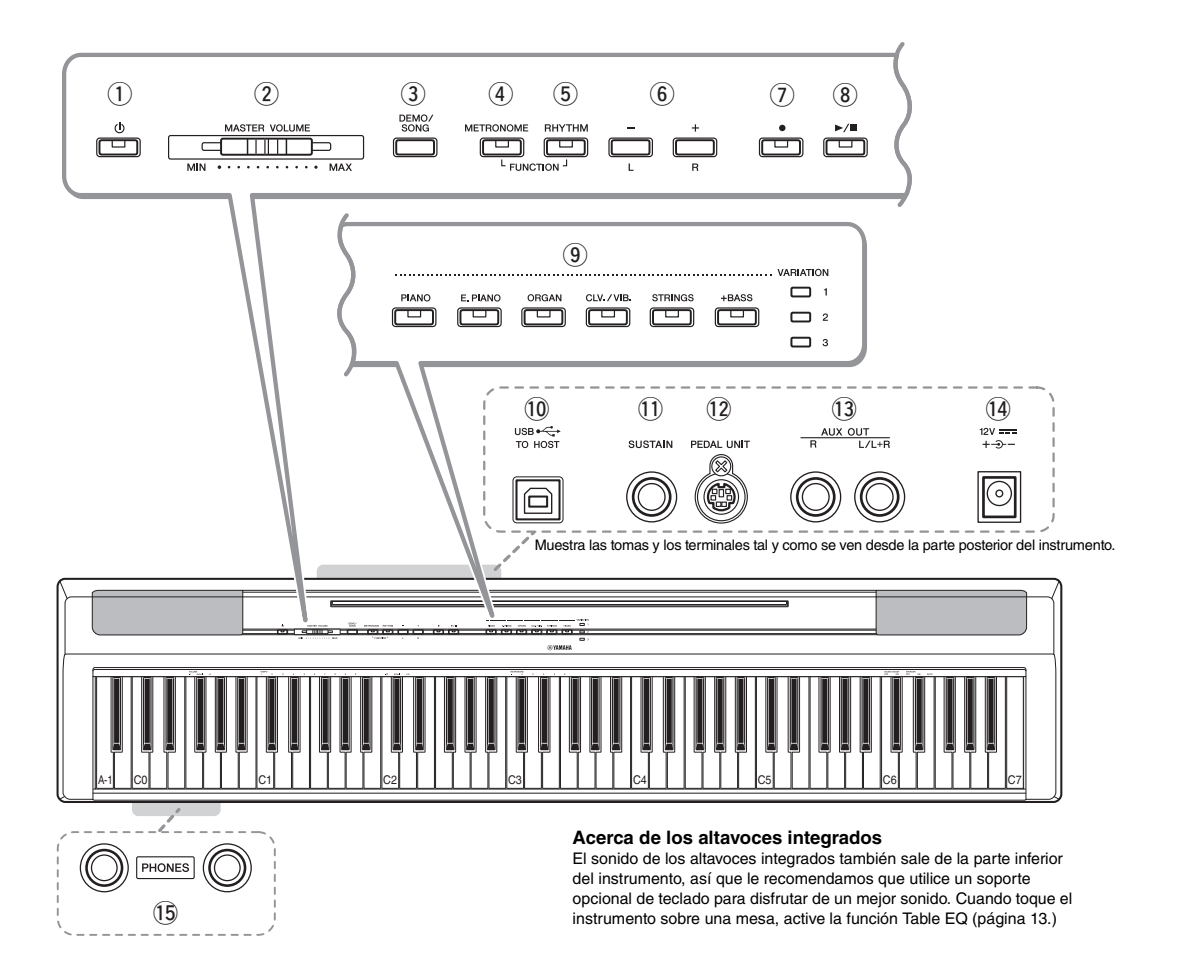

- q **Interruptor [ ] (en espera/ encendido)......................................... [página 10](#page-9-2)** Para encender el instrumento o ponerlo en espera.
- 2 Control deslizante **[MASTER VOLUME] ..........................[.página 11](#page-10-0)** Para ajustar el volumen de todo el sonido.
- e **Botón [DEMO/SONG]........................ [página 18](#page-17-4)** Para reproducir las canciones de demostración y las canciones predefinidas.
- r **Botón [METRONOME]....................... [página 16](#page-15-5)** Para iniciar o parar el metrónomo.
- t **Botón [RHYTHM]............................... [página 20](#page-19-3)** Para iniciar o parar el ritmo.
- y **Botones [-][+], [L][R]....páginas [15](#page-14-2)  [16](#page-15-6), [18](#page-17-4), [22](#page-21-2)** Para seleccionar una canción durante la reproducción, ajustar el tempo y seleccionar la parte de la canción que desee grabar y reproducir.
- u **Botón [] (grabación) ....................... [página 21](#page-20-4)** Para grabar su interpretación al piano.
- i **[/] (Reproducir/Parar)................... [página 21](#page-20-4)** Para reproducir o parar la interpretación grabada.
- o **Botones de voz .................................[.página 13](#page-12-5)** Para seleccionar una voz o dos voces que se reproducen simultáneamente, como piano y órgano.
- <span id="page-8-4"></span>!0**Terminal [USB TO HOST] ................. [página 23](#page-22-0)** Para conectar a un ordenador o a un dispositivo inteligente como un iPhone o un iPad.
- !1**Toma [SUSTAIN]................................[.página 12](#page-11-0)** Para conectar el interruptor de pedal incluido, un interruptor de pedal opcional o un pedal.
- !2**Toma [PEDAL UNIT]..........................[.página 12](#page-11-1)** Para conectar una pedalera adicional.
- !3**Tomas AUX OUT [R][L/L+R]............. [página 23](#page-22-6)** Para conectar un equipo de sonido externo.
- <span id="page-8-2"></span>!4**Toma DC IN........................................[.página 10](#page-9-1)** Para conectar el adaptador eléctrico.
- !5**Tomas [PHONES] (auriculares) ........[página 11](#page-10-2)** Para conectar un conjunto de auriculares estéreo estándar.

# <span id="page-9-0"></span>Instalación

# <span id="page-9-6"></span><span id="page-9-4"></span><span id="page-9-1"></span>Requisitos de alimentación

Conecte el adaptador de CA en el orden que muestra la ilustración.<br>**Q** Baje el control [MASTER VOLUME] a "MIN".

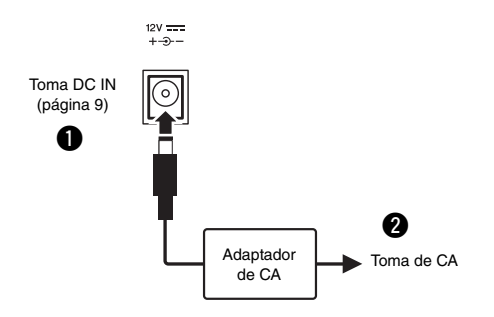

# *ADVERTENCIA*

*• Utilice solamente el adaptador de CA [\(página 25](#page-24-0)) especificado. Si se usa un adaptador de CA erróneo, pueden producirse daños en el instrumento o recalentamiento.*

## *ADVERTENCIA*

- *Cuando utilice el adaptador de CA con un enchufe extraíble, asegúrese de que el enchufe permanezca conectado al adaptador de CA. Si se utiliza el enchufe solo, se podría producir una descarga eléctrica o un incendio.*
- *No toque nunca la sección metálica al conectar el enchufe. Para evitar descargas eléctricas, cortocircuitos o daños, fíjese en que no haya polvo entre el adaptador de CA y el enchufe.*

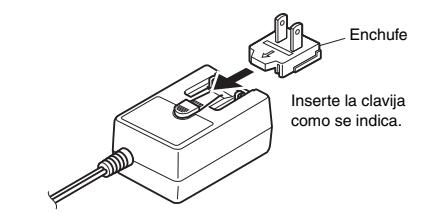

La forma del enchufe varía según la zona.

# *ATENCIÓN*

*• Al instalar el instrumento, asegúrese de que se puede acceder fácilmente a la toma de CA. Si se produce algún problema o un fallo en el funcionamiento, apague inmediatamente el equipo y desconecte el enchufe de la toma de corriente.*

#### *NOTA*

• Para desconectar el adaptador de CA, siga el orden indicado anteriormente en sentido inverso.

# <span id="page-9-2"></span>Encender la alimentación/Poner en espera

Pulse el interruptor  $\phi$ ] (en espera/encendido) para encender la alimentación.

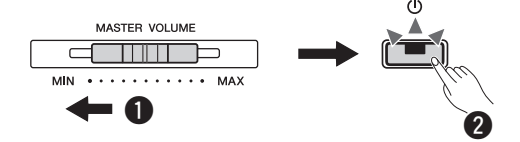

Se enciende la luz del interruptor  $[\bigcup]$  (en espera/ encendido). Mientras toca el teclado, ajuste el volumen como guste.

e Para poner el instrumento en modo de espera, mantenga pulsado el interruptor  $[\bigcup]$  (en espera/ apagado) durante aproximadamente un segundo.

## *ATENCIÓN*

*• Aunque el interruptor de alimentación esté apagado, sigue llegando al producto un nivel mínimo de electricidad. Cuando no vaya a utilizar el instrumento durante bastante tiempo, asegúrese de desconectar el adaptador de corriente del enchufe de la pared.*

# <span id="page-9-5"></span><span id="page-9-3"></span>Función de apagado automático

Para evitar un consumo de energía innecesario, esta función se apaga automáticamente si no se utiliza durante aproximadamente 30 minutos.

# **Para activar/desactivar la función de apagado automático**

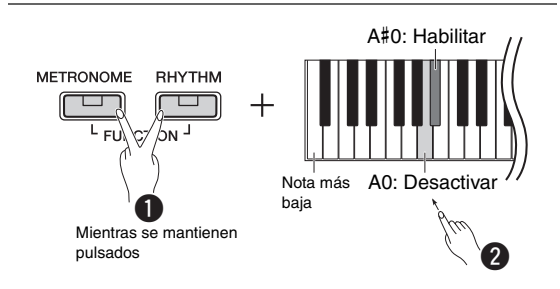

Si el instrumento está apagado, al encenderlo mientras mantiene presionada la tecla más baja, se desactiva el apagado automático. La luz de [REC] parpadea tres veces, lo que indica que se ha desactivado la función de apagado automática.

#### *AVISO*

*• Si el piano digital está conectado a otro equipo, como amplificadores, altavoces o un ordenador, pero no va a utilizarlo en los próximos 30 minutos, se recomienda apagar todos los dispositivos tal como se describe en sus manuales de instrucciones. De este modo elimina el riesgo de dañar los demás equipos. Si no desea que el instrumento se apague automáticamente cuando esté conectado a otro equipo, desactive la función de apagado automático.* 

# <span id="page-10-3"></span><span id="page-10-0"></span>Ajuste del volumen principal

Para ajustar el volumen del sonido de todo el teclado, utilice [MASTER VOLUME] mientras toca el teclado.

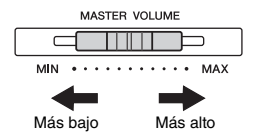

#### *ATENCIÓN*

*• No utilice el instrumento durante mucho tiempo a niveles de volumen excesivamente altos, ya que ello puede causar pérdida de audición permanente.*

# <span id="page-10-6"></span>**Control acústico inteligente (IAC)**

Gracias a esta función, se ajusta y controla automáticamente la calidad de sonido de este instrumento según el volumen general. Incluso cuando el volumen está bajo, podrá oír con claridad los sonidos altos y bajos. El control IAC solo es efectivo a partir de la salida de sonido de los altavoces del instrumento.

## **IAC apagado/encendido**

**Ajuste predeterminado:** activado

#### **IAC Depth**

Gama de ajustes:  $-3 - 0 - +3$ **Ajuste predeterminado:** 0

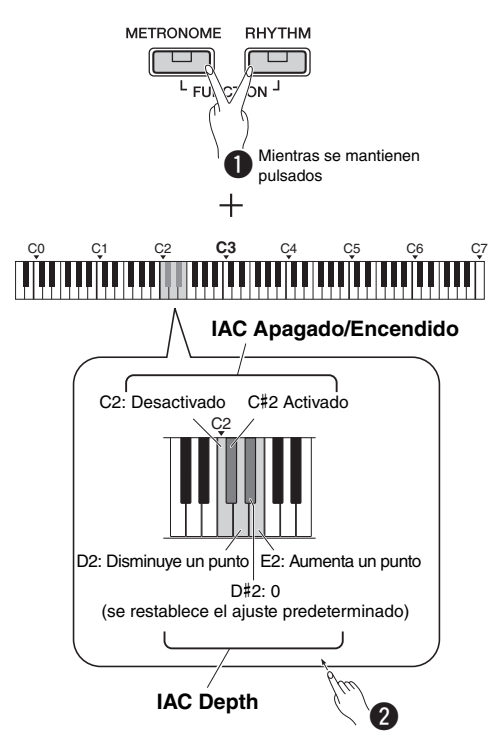

# <span id="page-10-8"></span><span id="page-10-1"></span>Sonidos de confirmación de operaciones

Cuando se cambia una configuración con un botón o una combinación de teclas, suena un sonido de operación ("On" ("Activado"), "Off" ("Desactivado"), clic, entrada de valor de tempo). Este sonido de confirmación se puede activar (ON) o desactivar (OFF), según se desee.

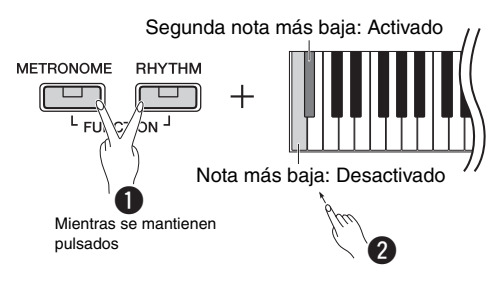

# <span id="page-10-5"></span><span id="page-10-4"></span><span id="page-10-2"></span>Uso de auriculares

Conecte unos auriculares a la toma [PHONES]. Puesto que este instrumento está dotado de dos clavijas [PHONES], puede conectar dos pares de auriculares. Si solo utiliza un par, puede insertar la clavija a cualquiera de estas tomas.

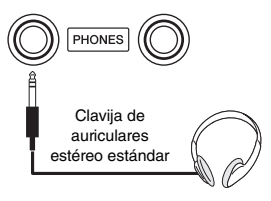

#### *ATENCIÓN*

*• No utilice los auriculares a un nivel de volumen alto o incómodo durante un periodo prolongado, ya que podría provocar una pérdida de audición permanente.*

# **Reproducción de la distancia de sonido natural (Optimizador estereofónico)**

<span id="page-10-7"></span>**Ajuste predeterminado:** activado

El optimizador estereofónico recrea en los auriculares una distancia natural o la sensación de espacio físico entre sus oídos y el instrumento, como cuando se toca un piano acústico.

**Activar/desactivar el optimizador estereofónico** Mientras mantiene pulsado [PIANO], presione la tecla F3 para desactivar la función o la tecla F#3 para activarla.

# <span id="page-11-2"></span><span id="page-11-0"></span>Uso de un pedal (Resonancia)

<span id="page-11-9"></span><span id="page-11-4"></span><span id="page-11-3"></span>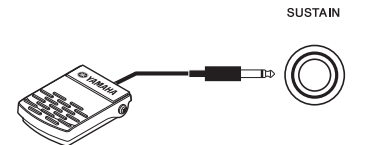

Puede producir una resonancia del sonido natural mientras toca pulsando el interruptor de pedal incluido conectado a la toma [SUSTAIN]. También se puede conectar a esta toma un pedal FC3A opcional o un interruptor de pedal FC4A o FC5. El FC3A permite utilizar la función de medio pedal.

## <span id="page-11-10"></span>**Resonancia de apagadores**

Cuando selecciona una voz de piano, al presionar el interruptor de pedal se activa el efecto de resonancia de apagadores/muestreo de sostenido (si está activado) para recrear con precisión la resonancia de las cuerdas de un piano acústico. Para activar el efecto y habilitar el control del interruptor de pedal, pulse [PIANO] y la tecla C#3 al mismo tiempo; para desactivarlo, pulse [PIANO] y C3 al mismo tiempo.

**Ajuste predeterminado:** activado

*NOTA*

• Las resonancia de apagadores no se puede usar en el modo dúo [\(página 15](#page-14-2)).

## **Función de medio pedal (para FC3A y la unidad de pedal)**

Esta función le permite variar la duración de la resonancia según el punto hasta el que se pise el pedal. Cuanto más pise el pedal, más resonará el sonido. Por ejemplo, si pisa el pedal de resonancia y todas las notas que toca suenan poco nítidas, altas y demasiado resonantes, puede soltar el pedal hasta la mitad o más para atenuar la resonancia (falta de nitidez).

#### *NOTA*

- No pise el interruptor de pedal cuando encienda el instrumento. Si lo hiciera, cambiaría la polaridad reconocida del interruptor de pedal y, por tanto, funcionaría a la inversa.
- Asegúrese de que el instrumento está apagado cuando conecte o desconecte el interruptor de pedal o el pedal.

# <span id="page-11-8"></span><span id="page-11-1"></span>Uso de la pedalera opcional

La toma [PEDAL UNIT] se utiliza para conectar una pedalera LP-1B/LP-1WH opcional. Cuando la conecte, asegúrese de que también monta la unidad en un soporte de teclado opcional (L-125B/L-125WH).

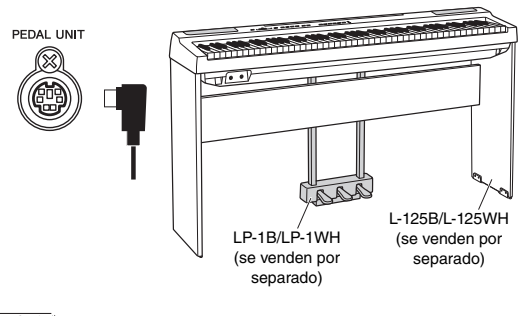

# *NOTA*

• Compruebe que el instrumento está apagado cuando conecte o desconecte la pedalera.

# <span id="page-11-5"></span>**Pedal de resonancia (Derecho)**

Al pisar este pedal las notas se sostendrán durante más tiempo. Al liberar este pedal, las notas sostenidas paran (se amortiguan) inmediatamente. El pedal de resonancia es compatible con la resonancia de apagadores (consulte la columna de la derecha). Un funcionamiento de "medio pedal" de este pedal crea efectos de resonancia parcial, dependiendo de hasta donde se pise el pedal.

## <span id="page-11-6"></span>**Pedal sostenuto (Central)**

Si toca una nota o un acorde en el teclado y pisa el pedal sostenuto mientras se retienen las notas, éstas se sostendrán tanto tiempo como el pedal permanezca pisado (como si se hubiera pisado el pedal de resonancia) y todas las notas que se toquen posteriormente no se sostendrán. De esta forma se puede sostener un acorde, por ejemplo, mientras las demás notas se tocan con staccato.

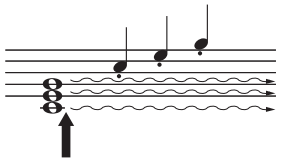

Si mantiene pisado el pedal sostenuto en este punto, solo se sostendrán las notas pulsadas en ese momento.

# <span id="page-11-7"></span>**Pedal una corda (Izquierdo)**

El pedal una corda reduce el volumen y cambia ligeramente el timbre de las notas que se interpretan mientras se pisa. El pedal una corda no afectará a las notas que ya estaban sonando cuando se pisó.

#### *NOTA*

• Si está seleccionada la voz "Jazz Organ", al pulsar y liberar el pedal, la velocidad del altavoz rotativo alterna entre "rápido" y "lento". Si está seleccionada la voz "Vibraphone", este pedal activa y desactiva el vibrato.

# <span id="page-12-1"></span>Selección y reproducción de voces

<span id="page-12-0"></span>El instrumento tiene una gran variedad de voces, o de sonidos de instrumentos (incluidos el piano y el órgano), para que disfrute de ellos.

# <span id="page-12-5"></span><span id="page-12-2"></span>Selección de una voz

Las voces del instrumento se dividen en grupos concretos, que se asignan a los botones del grupo de voces.

# <span id="page-12-8"></span>1 **Presione un botón de voz [\(página 9\)](#page-8-3).**

Se activa una voz del grupo seleccionado. Intente tocar el teclado y oiga el sonido.

Se ilumina

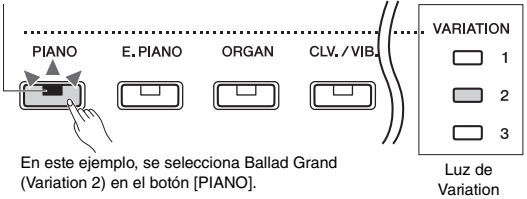

Al presionar el mismo botón de voz, se seleccionan las voces del grupo en orden. Para más detalles, consulte la lista de voces a continuación. Cuando se selecciona la primera voz del grupo, la luz de Variation está apagada. Cuando se selecciona una voz de Variation  $1 - 3$ , se enciende la luz de Variation correspondiente.

## <span id="page-12-13"></span>*NOTA*

- La última voz seleccionada en el grupo seleccionado se activará cuando se presione el botón de la voz. Este valor se restablecerá a la primera voz al apagar el instrumento.
- Si presiona [+BASS], se activa la función Split [\(página 15\)](#page-14-0).

#### <span id="page-12-10"></span><span id="page-12-7"></span>**Lista de voces**

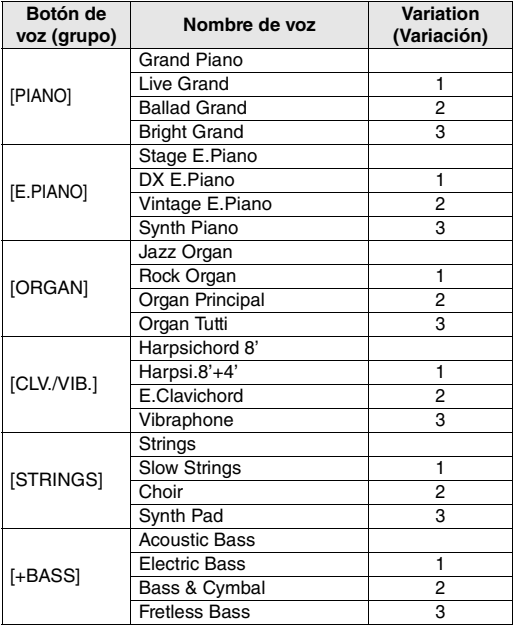

Consulte la lista de voces (detallada) en la [página 26](#page-25-1)  para obtener más información sobre las características de cada voz preajustada.

<span id="page-12-12"></span>*NOTA*

• Para familiarizarse con las características de las voces, escuche las canciones de demostración de cada voz ([página 18\)](#page-17-1).

# <span id="page-12-9"></span><span id="page-12-6"></span><span id="page-12-3"></span>Usar el ecualizador de mesa (Table EQ)

Cuando esté activado, se optimizará el sonido del altavoz para interpretaciones al teclado sobre una mesa. Esta función solo afecta a la salida de sonido de los altavoces del instrumento. Desactívelo cuando interprete al teclado en el soporte.

**Ajuste predeterminado:** desactivado

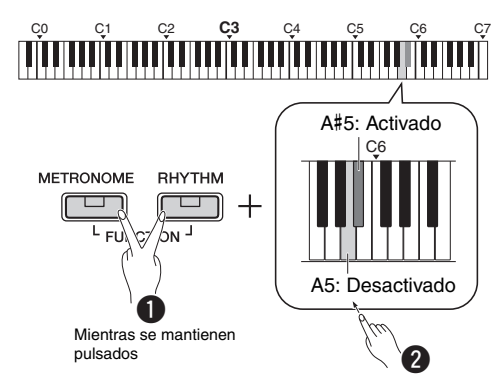

# <span id="page-12-11"></span><span id="page-12-4"></span>Refuerzo del sonido global (Sound Boost)

Esta función es especialmente útil cuando se desea que se oigan claramente no solo las notas que se tocan a un volumen alto, sino también las notas que se tocan con suavidad.

**Ajuste predeterminado:** desactivado

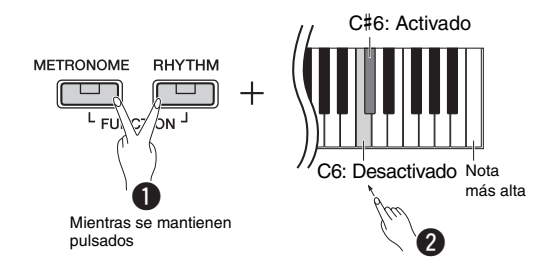

\* Consulte el texto impreso en la parte superior del teclado (SOUND BOOST OFF/ON).

# <span id="page-13-0"></span>Superposición de dos voces (Dual)

Puede superponer dos voces y reproducirlas simultáneamente para crear un sonido con más matices.

# 1 **Active el modo dual.**

Elija las voces deseadas, luego presione esos botones de voz simultáneamente.

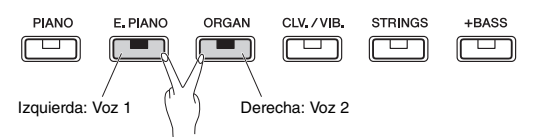

Recuerde que la voz del botón de la izquierda se designará como Voz 1, mientras que la voz del botón de la derecha se designará como Voz 2. Las luces de Variation indican el estado de Voz 1.

## *NOTA*

• No se pueden superponer dos voces del mismo grupo.

# 2 **Toque el teclado para disfrutar del sonido dual.**

## <span id="page-13-4"></span><span id="page-13-1"></span>**Para cambiar la octava para cada voz:**

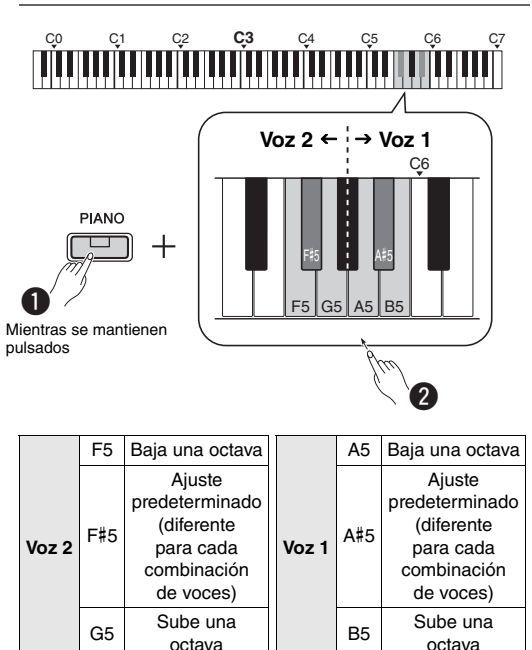

ube una  $\begin{vmatrix} 1 & 1 \end{vmatrix}$  B5 Sube una cotava

octava

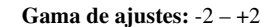

# <span id="page-13-2"></span>**Para ajustar el balance entre dos voces:**

<span id="page-13-3"></span>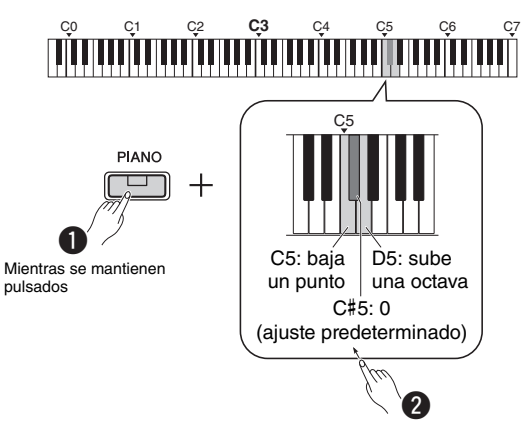

Gama de ajustes:  $-6 - 0 - +6$ 

Los ajustes por debajo de "0" aumentan el volumen de la Voz 2, mientras que los ajustes por encima de "0" aumentan el volumen de la Voz 1 con respecto a la otra.

# 3 **Para salir del modo dual, simplemente presione cualquier botón de voz.**

# <span id="page-14-3"></span><span id="page-14-0"></span>División del teclado (Dividir)

El modo de división permite tocar dos voces diferentes en el teclado, como un bajo con la mano izquierda y un piano con la derecha.

# 1 **Presione [+BASS] para activar la función Split.**

El teclado está dividido en dos secciones con la tecla F#2 como punto de división. Interprete al teclado.

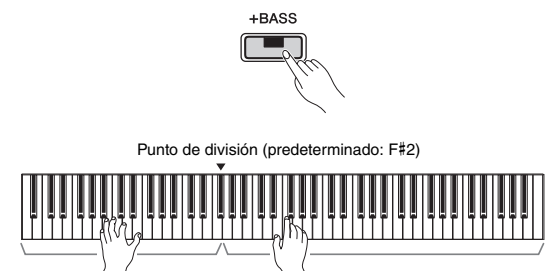

Voz izquierda (Voz 2) Voz derecha (Voz 1)

## *NOTA*

- Solo se puede seleccionar el modo dual, de división o dúo; no se pueden usar dos o tres juntos.
- Las funciones del pedal no se pueden utilizar en la voz izquierda.
- Las luces de Variation indican el estado de Voz 2.

# **Para cambiar la voz de la izquierda a otra voz de bajo:**

Presione [+BASS] varias veces para seleccionar las voces de bajo del grupo [+BASS] en orden. Consulte la lista de voces en la [página 13](#page-12-7).

# **Para cambiar la voz de la izquierda a otra voz diferente de la de bajo:**

Mientras mantiene pulsado [+BASS], seleccione una voz deseada presionando el botón de la voz varias veces, según sea necesario.

## **Para cambiar la octava para cada voz:**

Igual que en modo dual (consulte la página anterior).

# **Para ajustar el balance de volumen entre dos voces:**

Igual que en modo dual (consulte la página anterior).

## **Para cambiar el punto de división:**

Mientras mantiene pulsado [+BASS], presione la tecla deseada.

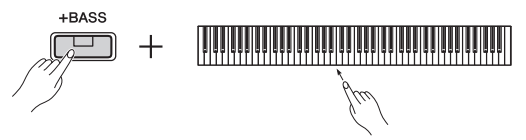

2 **Para salir del modo de división, simplemente presione cualquier botón de voz.**

# <span id="page-14-4"></span><span id="page-14-2"></span><span id="page-14-1"></span>Interpretar a dúo

Esta función permite que dos intérpretes diferentes toquen el instrumento, uno a la izquierda y el otro a la derecha, en el mismo registro de octavas.

# 1 **Active el modo dúo.**

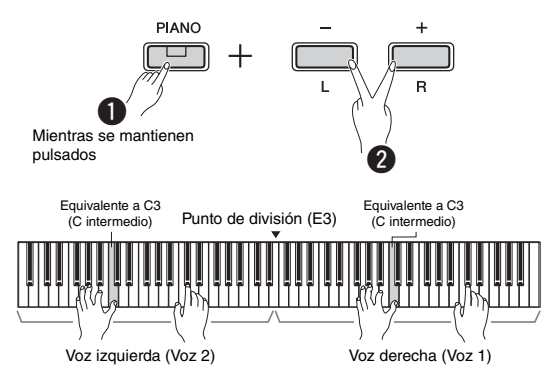

# El teclado está dividido en dos secciones con la tecla E3 y el punto de división.

#### *NOTA*

- No es posible asignar voces diferentes para la voz de la izquierda y la voz de la derecha.
- El punto de división no se puede mover de E3.
- Solo se puede seleccionar el modo dual, de división o dúo; no se pueden usar dos o tres juntos.
- Al activar el modo dúo, se desactivan la reverberación, la resonancia de apagadores y el optimizador estereofónico.

# 2 **Una persona puede tocar la sección izquierda del teclado mientras otra persona toca la derecha.**

Los sonidos reproducidos con la voz izquierda suenan en el altavoz izquierdo, y los reproducidos con la voz derecha suenan en el altavoz derecho.

## **Para seleccionar la voz:**

Consulte el paso 1 de la [página 13](#page-12-8).

## **Para cambiar la octava para cada sección:**

Igual que en modo dual [\(página 14](#page-13-1)).

# **Para ajustar el balance de volumen entre las dos secciones del teclado:**

Igual que en modo dual [\(página 14](#page-13-2)).

# 3 **Para salir del modo dúo, realice la operación que se indica en el paso 1.**

# **Función del pedal en modo dúo**

- **Pedal de resonancia:** aplica resonancia a la sección derecha.
- **Pedal sostenuto:** aplica resonancia a las dos secciones.
- **Pedal una corda:** aplica resonancia a la sección izquierda.

# <span id="page-15-5"></span><span id="page-15-0"></span>Empleo del metrónomo

El metrónomo resulta práctico para ensayar con un tempo preciso.

1 **Presione [METRONOME] para iniciar el metrónomo.**

<span id="page-15-7"></span>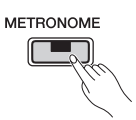

2 **Presione [METRONOME] de nuevo para parar el metrónomo.**

# <span id="page-15-1"></span>Confirmación de voz del valor de tempo actual (en Inglés)

Mientras mantiene pulsado [METRONOME], presione la nota más baja.

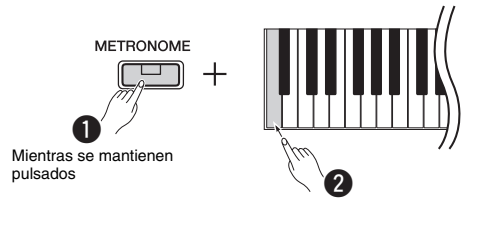

# <span id="page-15-8"></span><span id="page-15-6"></span><span id="page-15-2"></span>Ajuste del tempo

**Gama de ajustes:** 5 – 280 (ajuste predeterminado: 120)

# **Para aumentar o reducir el valor en 1:**

Mientras el metrónomo está funcionando, presione [+] para aumentar o [-] para reducir. Cuando se haya parado, presione [+] para aumentar o [-] para reducir mientras mantiene pulsado [METRONOME].

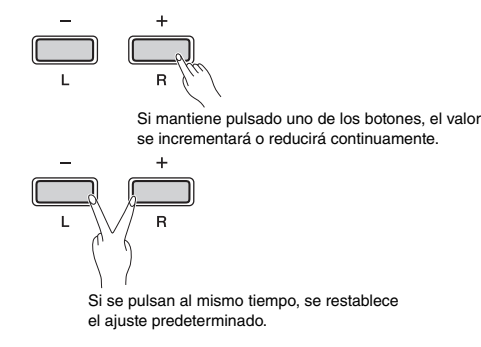

# **Para aumentar o reducir el valor en 10:**

Mientras mantiene pulsado [METRONOME], presione la tecla C2 para reducir el valor 10 puntos, C#2 para restablecer el valor predeterminado o D2 para aumentar el valor 10 puntos.

\* Consulte las indicaciones de "TEMPO" (-10/default/+10) impresas en la parte superior de estas teclas.

# **Para especificar un valor de tres dígitos:**

Por ejemplo, para especificar "80", presione las teclas G1 (8) y A1 (0) en orden.

Cuando se presiona una tecla pertinente, se lee un valor numérico.

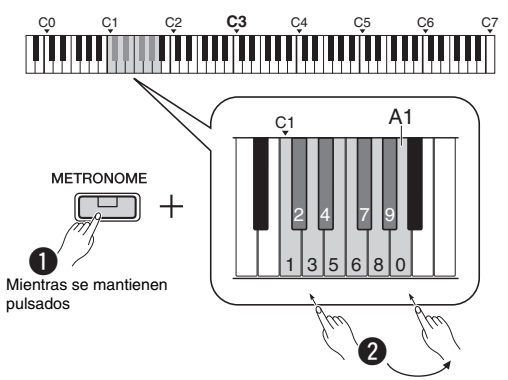

\* Consulte las indicaciones del "TEMPO" (1 a 9, 0) impresas en la parte superior de estas teclas.

# <span id="page-15-9"></span><span id="page-15-3"></span>Selección de un tiempo (signatura de compás)

**Gama de ajustes:** - (ajuste predeterminado: sin tiempo), 2, 3, 4, 5, 6

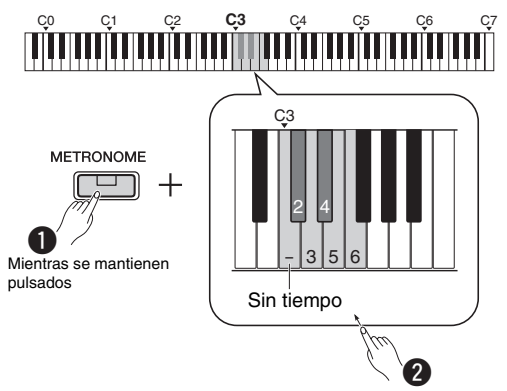

\* Consulte las indicaciones del "METRÓNOMO" (- a 6) impresas en la parte superior de estas teclas.

# <span id="page-15-10"></span><span id="page-15-4"></span>Ajuste del volumen

**Gama de ajustes:** 1 – 10 (ajuste predeterminado: 7)

Mientras mantiene pulsado [METRONOME], presione la tecla F0 para reducir el valor 1 puntos, F#0 para restablecer el valor predeterminado o G0 para aumentar el valor 1 puntos.

\* Consulte las indicaciones de "VOLUME" (-1/default/+1) impresas en la parte superior de estas teclas.

# <span id="page-16-0"></span>Ajuste de varios elementos para interpretaciones

Para ajustar los elementos mostrados en las siguientes tablas, mantenga pulsados los botones correspondientes y presione las teclas adecuadas en el teclado. Consulte las páginas [29](#page-28-1) a [31](#page-30-0) de la Guía rápida de funcionamiento.

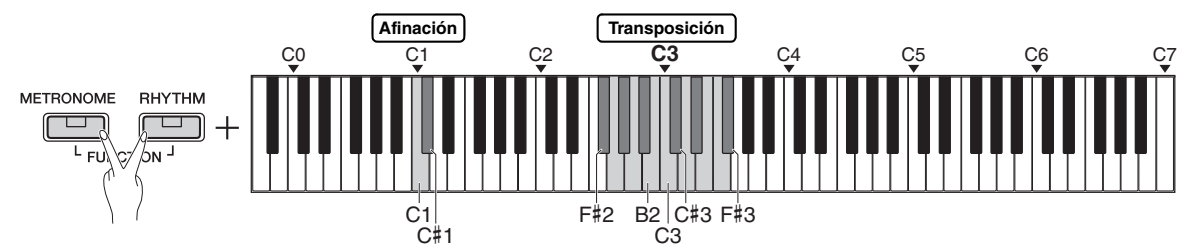

#### <span id="page-16-7"></span><span id="page-16-3"></span><span id="page-16-1"></span>**Afinación, transposición**

<span id="page-16-6"></span>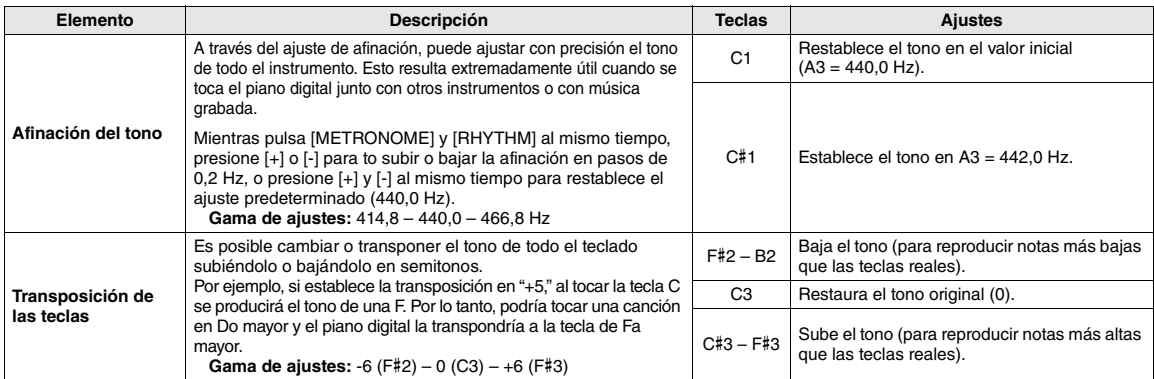

<span id="page-16-8"></span>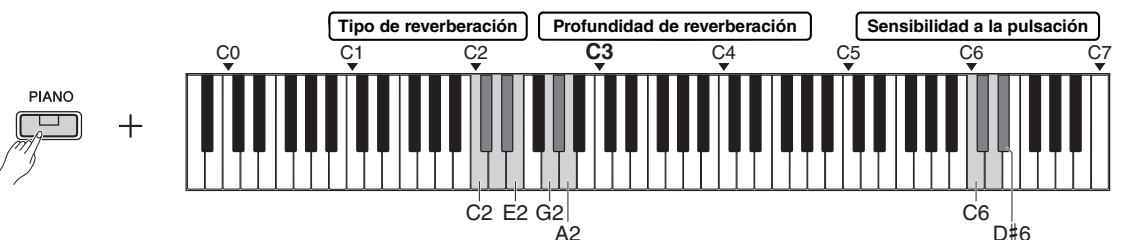

#### <span id="page-16-5"></span><span id="page-16-4"></span><span id="page-16-2"></span>**Reverberación, Sensibilidad de la pulsación**

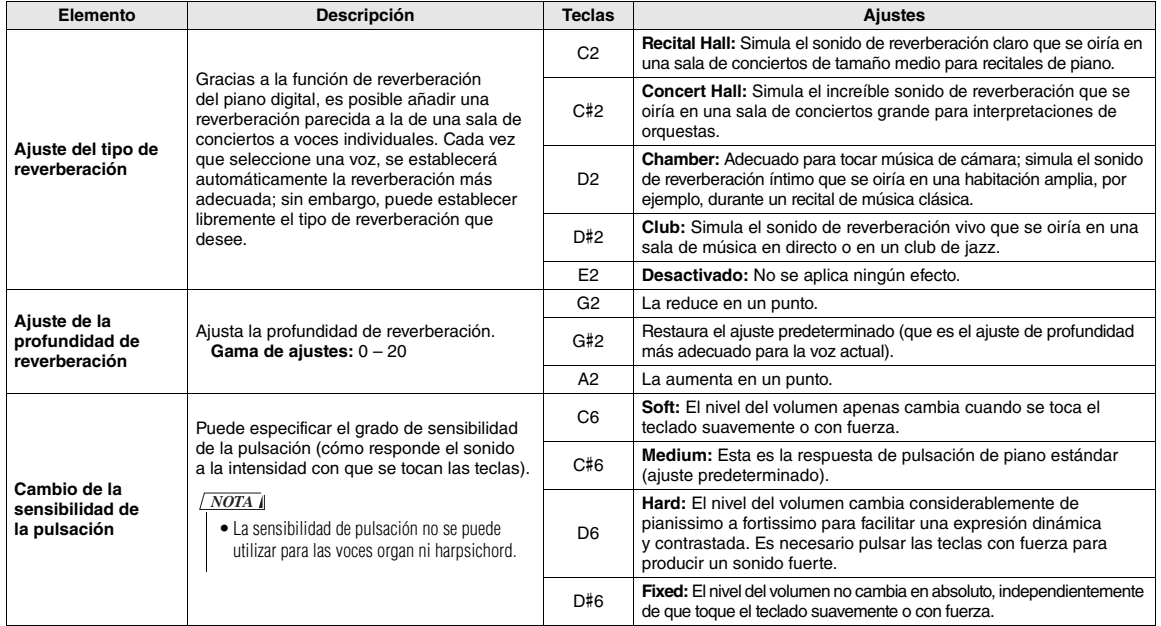

# <span id="page-17-6"></span><span id="page-17-0"></span>Reproducir canciones

# <span id="page-17-7"></span><span id="page-17-4"></span><span id="page-17-1"></span>Escuchar las canciones de demostración de voces

Se proporcionan canciones de demostración especiales independientes para todas las voces del instrumento (excepto para las variaciones 1 a 3 de la voz de bajo).

# 1 **Mientras mantiene pulsado [DEMO/ SONG], presione uno de los botones de voz las veces que sea necesario para seleccionar la voz que desee.**

Las canciones de demostración para todas las voces se reproducirán una tras otra. Durante la reproducción, puede cambiar la canción de demostración de voz seleccionando otra voz.

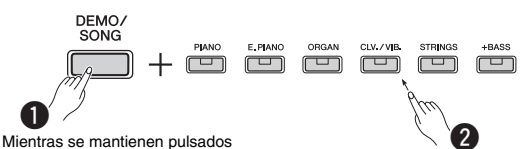

*NOTA*

• Simplemente pulsando el botón [DEMO/SONG] se inicia la reproducción de todas las canciones de demostración a partir de la primera (Grand Piano) en orden.

# <span id="page-17-10"></span>**Para seleccionar la canción anterior o la siguiente durante la reproducción:**

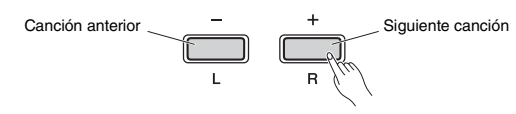

# **Para reproducir desde el principio de la canción:**

Durante la reproducción, presione [+] y [-] simultáneamente para ir a la posición de reproducción al principio de la canción y, a continuación, continúe la reproducción en el último tempo especificado.

## **Para ajustar el tempo de reproducción:**

<span id="page-17-11"></span>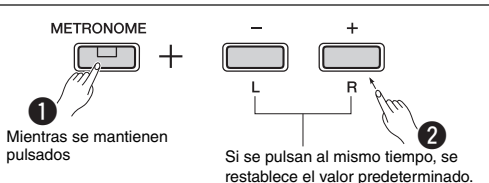

Si se mantiene pulsado [-] o [+], el valor cambia continuamente.

#### <span id="page-17-9"></span>**Lista de canciones de demostración**

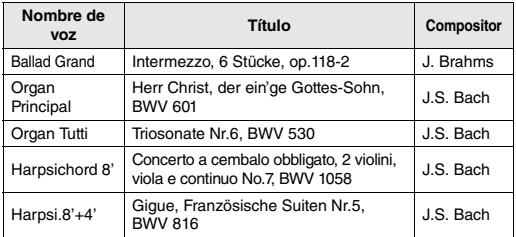

Los ejemplos de demostración indicados son breves extractos de la composiciones originales. Todas las demás canciones son originales (© Yamaha Corporation).

2 **Presione [DEMO/SONG] o [/] para parar la reproducción.**

# <span id="page-17-8"></span><span id="page-17-5"></span><span id="page-17-3"></span><span id="page-17-2"></span>Escuchar las 50 canciones predefinidas o canciones externas

Además de las canciones de demostración, se ofrecen canciones predefinidas para que disfrute escuchándolas. Escoja una canción de la lista de canciones predefinidas en la [página 28](#page-27-1) y, a continuación, siga las instrucciones indicadas a continuación. Además, en este instrumento se pueden reproducir hasta dos canciones externas transferidas de un ordenador. Para ver más información acerca de las canciones externas, consulte Conexión a un ordenador en la [página 23.](#page-22-4)

# 1 **Mientras mantiene pulsado [DEMO/SONG], presione la tecla correspondiente a la canción predefinida deseada o a la canción externa para iniciar la reproducción.**

Las canciones predefinidas o las canciones externas se reproducirán una tras otra.

Para ver más información acerca de la asignación de teclas, consulte la Guía rápida de funcionamiento [\(página 29](#page-28-1)).

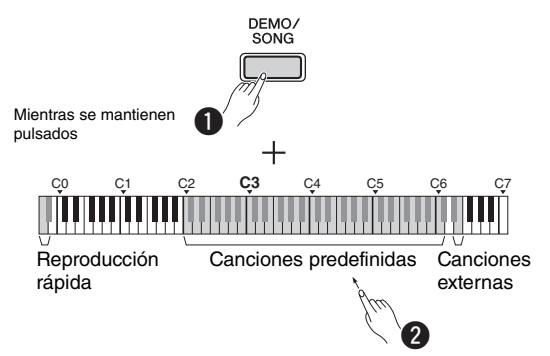

# **Para seleccionar la canción anterior o la siguiente durante la reproducción:**

Igual que en las canciones de demostración (consulte la columna de la izquierda).

# **Para reproducir desde el principio de la canción:**

Igual que en las canciones de demostración (consulte la columna de la izquierda).

# **Para ajustar el tempo de reproducción:**

Igual que en las canciones de demostración (consulte la columna de la izquierda).

# 2 **Presione [DEMO/SONG] o [/] para parar la reproducción.**

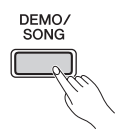

# <span id="page-18-5"></span><span id="page-18-0"></span>Usar la reproducción rápida

Esta función de reproducción rápida permite especificar si una canción debería reproducirse inmediatamente a partir de la primera nota o si debería reproducir los silencios o espacios que haya antes de la primera nota. Mientras mantiene pulsado [DEMO/SONG], presione la nota más baja para desactivar esta función o la segunda nota más baja (A#-1) para activarla.

**Ajuste predeterminado:** activado

# <span id="page-18-2"></span><span id="page-18-1"></span>Reproducción de canciones y ensayo de cada parte

Todas las canciones, excepto las de demostración [\(página 18](#page-17-1)), permiten que las partes [L] y [R] se activen o se desactiven individualmente. Por ejemplo, si desactiva [R], puede ensayar la parte [R] mientras la parte [L] se está reproduciendo, y viceversa.

1 **Inicie la reproducción de la canción que desee.**

Para iniciar la canción de usuario, presione  $[\blacktriangleright/\blacktriangleright]$ . Para iniciar una canción predefinida, consulte la [página 18,](#page-17-2) "Escuchar las 50 canciones predefinidas o canciones externas".

2 **Mientras mantiene pulsado [/], presione [L] o [R] varias veces para activar o desactivar la parte.**

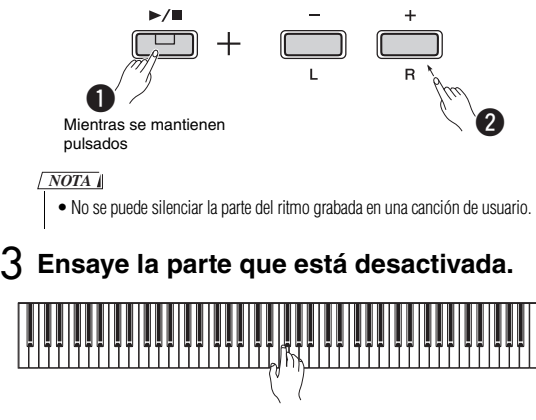

*NOTA*

• Las canciones 16 – 20 de "50 Classics" son duetos. La parte de la mano derecha es para el primer artista y la parte de la mano izquierda es para el segundo.

# <span id="page-18-4"></span><span id="page-18-3"></span>4 **Presione [DEMO/SONG] o [/] para parar la reproducción.**

*NOTA*

• Si selecciona otra canción o para la canción, se cancelará el estado de activación/desactivación de las partes.

# <span id="page-19-4"></span><span id="page-19-3"></span><span id="page-19-0"></span>Añadir acompañamiento a la interpretación (Ritmo)

Puede seleccionar un ritmo (acompañamiento de batería y bajo) de una gran variedad de géneros musicales, como de Pop y Jazz, y tocar al mismo tiempo. Consulte la sección Ritmo en la [página 28](#page-27-2).

# **Mientras mantiene pulsado [RHYTHM], presione una de las teclas de C3 – G4 para seleccionar el ritmo deseado.**

Para ver más información acerca de qué ritmo está asignado a cada tecla, consulte la "Quick Operation Guide" (Guía rápida de funcionamiento) ([página 30](#page-29-0)).

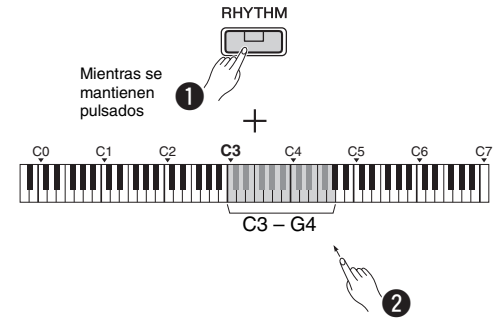

# 2 **Presione [RHYTHM] para iniciar la parte de percusión del ritmo seleccionado en la sección de preludio.**

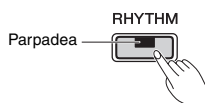

# *NOTA*

• La introducción no se reproducirá cuando inicie el ritmo durante la reproducción de la canción.

# **Activación o desactivación de la intro y la coda**

Este ajuste añade una intro/coda al principio o al final de la sección de ritmo. Puede activar o desactivar el sonido de la intro/coda como desee. Mientras mantiene pulsado [RHYTHM], presione una de las teclas: F5 (intro desactivada), F#5 (intro activada), G5 (coda desactivada) o G#5 (coda activada).

**Ajuste predeterminado:** activado

# 3 **Interprete acompañado por el ritmo.**

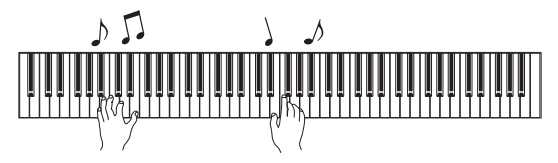

Toque el teclado con las dos manos. El instrumento creará automáticamente un sonido de bajo de acompañamiento adecuado cuando interprete, según los acordes que toque. Se pueden tocar menos de tres notas para indicar los acordes (en función del acorde que se haya tocado anteriormente, etc.). No pueden reproducirse los acordes de 9ª, 11ª y 13ª.

## *NOTA*

• Para obtener más información acerca de como tocar acordes, consulte los libros de acordes disponibles en el mercado.

# <span id="page-19-5"></span>**Bajo activado/desactivado**

Mientras mantiene pulsado [RHYTHM], presione C5 (desactivado) o C#5 (activado; ajuste predeterminado).

# 4 **Presione [RHYTHM] para parar la reproducción.**

<span id="page-19-7"></span>La luz se apaga y el teclado vuelve a su estado original.

# <span id="page-19-1"></span>Ajuste del volumen

**Gama de ajustes:** 1 – 10 (ajuste predeterminado: 7)

Mientras mantiene pulsado [RHYTHM], presione la tecla F0 para reducir el valor 1 punto, F#0 para restablecer el valor predeterminado o G0 para aumentar el valor 1 punto.

\* Consulte las indicaciones de "VOLUME" (-1/default/+1) impresas en la parte superior de estas teclas.

# <span id="page-19-6"></span><span id="page-19-2"></span>Ajuste del tempo

**Gama de ajustes:** 5 – 280 (ajuste predeterminado: 120)

# **Confirmación de voz del valor de tempo actual (en Inglés):**

Mientras mantiene pulsado [RHYTHM], presione la nota más baja.

# **Para aumentar o reducir el valor en 1:**

Mientras el ritmo se está reproduciendo, presione [+] para aumentar o [-] para reducir. Cuando se haya parado, presione [+] para aumentar o [-] para reducir mientras mantiene pulsado [RHYTHM].

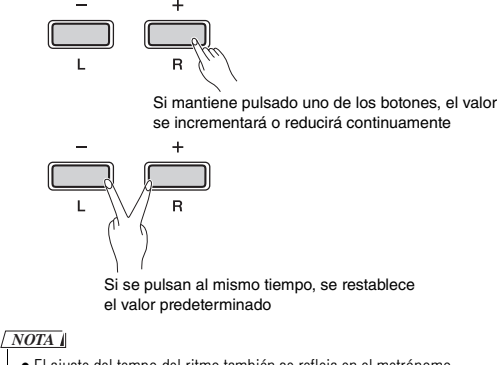

• El ajuste del tempo del ritmo también se refleja en el metrónomo.

# **Para aumentar o reducir el valor 10 puntos, o para especificar un valor de tres dígitos:**

Mientras mantiene pulsado [RHYTHM], presione la misma tecla que pulsó para establecer el compás del metrónomo [\(página 16](#page-15-2)).

# <span id="page-20-3"></span><span id="page-20-0"></span>Grabación de la interpretación

Puede grabar su interpretación al teclado como una canción de usuario en formato SMF. Se pueden grabar hasta dos partes (la derecha y la izquierda) de manera independiente.

#### *AVISO*

- *Tenga en cuenta que la operación de grabación sustituye datos ya grabados por datos recién grabados, ya que solo hay una canción de usuario disponible. Para guardar los datos grabados, transfiéralos al ordenador como un archivo SMF. Para obtener más detalles, consulte el documento "Computer-related Operations" (Operaciones relacionadas con el ordenador) en la [página 8.](#page-7-3)*
- *Si la capacidad de datos del instrumento está casi llena cuando se activa el modo de listo para grabación, las luces de [] and [/] parpadean rápidamente durante tres segundos aproximadamente. En este caso, puede que no se grabe la interpretación.*

#### *NOTA*

• Puede grabar hasta 100 KB (o 11.000 notas aproximadamente) en este instrumento.

# <span id="page-20-4"></span><span id="page-20-1"></span>Grabación rápida

Puede grabar un ritmo con la interpretación.

1 **Antes de grabar, realice los ajustes como la voz, el compás, el tempo y el ritmo.**

Como algunos de los ajustes no se pueden cambiar después de activar el modo de grabación, realice los ajustes según sus preferencias de interpretación.

# 2 **Presione [] para activar el modo de listo para grabación.**

La luz de [<sup>•</sup>] parpadeará según el tempo actual.

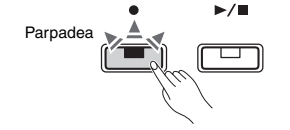

Para salir del modo de listo para grabación, presione [·]. *NOTA*

- No se puede activar el modo de listo para grabación mientras se reproduce una canción.
- Puede utilizar el metrónomo durante la grabación; sin embargo, el sonido del metrónomo no se grabará.

3 **Toque el teclado o presione [/] para empezar a grabar.**

También puede iniciar la grabación pulsando el botón [RHYTHM].

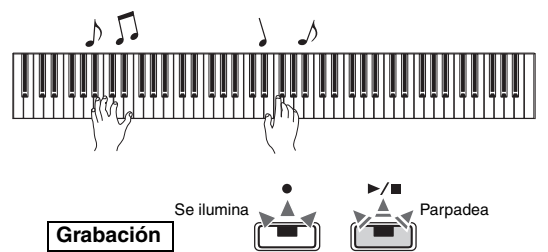

# <span id="page-20-5"></span>4 **Presione [] o [/] para parar la grabación.**

Las luces de  $[\bullet]$  y  $[\blacktriangleright/\blacksquare]$  parpadean, lo cual indica que se están almacenando los datos grabados. Cuando se complete la operación, se apagarán las luces de  $[\bullet]$  y  $[\blacktriangleright/\blacksquare]$ 

#### *AVISO*

*• No corte nunca la alimentación mientras se almacenan los datos grabados (mientras las luces parpadean). De lo contrario, se perderán todos los datos grabados.*

# 5 **Para oír la canción grabada, presione [/] para iniciar la reproducción.**

Vuelva a presionar  $[\blacktriangleright/\blacktriangleright]$  para parar la reproducción.

<span id="page-20-6"></span>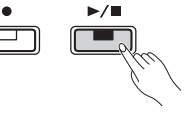

# **Asignación de parte**

Cuando se utilizan los modos de división o dúo para grabar, los datos se grabarán para cada parte tal como se indica a continuación.

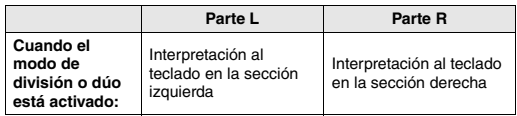

# <span id="page-20-2"></span>Grabación independiente de dos partes

Puede grabar su interpretación de la parte L (parte izquierda) y la de parte R (parte derecha) de forma independiente.

#### *AVISO*

*• Si selecciona una parte que contiene datos, la operación de grabación sustituirá los datos ya grabados por los datos nuevos.*

#### *NOTA*

- Cuando utilice el modo de división o dual, utilice el método de grabación rápida. No es posible grabar cada parte por separado.
- Solo se puede grabar un ritmo sobre una canción en blanco (tanto la parte de la mano derecha como la de la izquierda están vacías). Si quiere grabar un ritmo, asegúrese de guardar primero una canción en blanco.
- 1 **Antes de grabar, realice los ajustes como la voz, el tempo o el ritmo.**
- 2 **Mientras mantiene pulsado [], presione [R] o [L] para la parte que desea grabar para activar el modo de listo para grabación.**

Para salir del modo de listo para grabación, presione [ $\bullet$ ].

# <span id="page-21-2"></span>**Para grabar la parte derecha ([R]):**

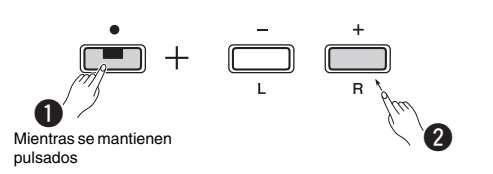

# **Grabación de la parte izquierda ([L]):**

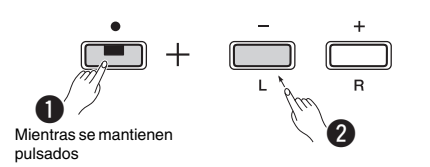

Después de un momento, la luz de [<sup>•</sup>] parpadeará según el tempo actual. Si ya hay datos grabados, las luces de  $[\bullet]$  y  $[\blacktriangleright/\blacksquare]$  parpadearán al tempo actual.

#### **Si ya se han grabado datos en la otra parte:**

Los datos de esta parte se reproducirán mientras se graba. Para activar o desactivar la parte, mantenga pulsado [/] y presione el botón de la parte adecuado.

#### *NOTA*

• Puede utilizar el metrónomo durante la grabación; sin embargo, el sonido del metrónomo no se grabará.

# 3 **Inicie la grabación.**

Toque el teclado o presione  $[\blacktriangleright/\blacktriangleright]$  para empezar a grabar. La luz de [<sup>•</sup>] se ilumina mientras la luz  $[\blacktriangleright$ / $\blacksquare$ ] parpadea según el tempo actual.

# 4 **Presione [] o [/] para parar la grabación.**

Las luces de  $\lceil \bullet \rceil$  y  $\lceil \bullet / \blacksquare \rceil$  parpadean, lo cual indica que se están almacenando los datos grabados. Cuando se complete la operación, se apagarán las luces de  $[\bullet]$  y  $[\blacktriangleright/\blacksquare]$ .

#### *AVISO*

*• No corte nunca la alimentación mientras se almacenan los datos grabados (mientras las luces parpadean). De lo contrario, se perderán todos los datos grabados.*

5 **Si lo desea, grabe la otra parte repitiendo los pasos 1 a 4.**

# 6 **Para oír la canción grabada, presione [/] para iniciar la reproducción.**

Vuelva a presionar [ $\blacktriangleright$ / $\blacksquare$ ] para parar la reproducción.

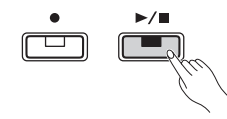

# <span id="page-21-3"></span><span id="page-21-0"></span>Eliminación de una canción de usuario

# 1 **Mientras mantiene pulsado [], presione [DEMO/SONG].**

Las luces de  $[\bullet]$  y  $[\triangleright/\blacksquare]$  parpadean (de modo alterno). Para salir de este estado, pulse  $[\bullet]$ .

2 **Presione [/] para borrar los datos de la canción entera.**

Cuando se complete la operación, se apagarán las luces de  $[\bullet]$  y  $[\blacktriangleright/\blacksquare]$ .

## **Para borrar una parte concreta:**

#### *NOTA*

• Este procedimiento no permite eliminar el ritmo.

- Mientras mantiene pulsado  $[\bullet]$ , presione [L] o [R] para activar el modo de listo para grabación. La luz [<sup>•</sup>] parpadeará.
- 2 Presione  $[\blacktriangleright/\blacktriangleright]$  para empezar a grabar sin tocar el teclado.
- 3 Presione  $[\bullet]$  o  $[\blacktriangleright$ / $\blacksquare$ ] para detener la grabación. Se borrarán todos los datos grabados para la parte seleccionada y la luz se apagará.

# <span id="page-21-1"></span>Cambio de los ajustes iniciales de la canción grabada

Se pueden cambiar los ajustes de los siguientes parámetros del la canción cuando se complete la operación de grabación.

## **Para partes individuales:**

Voz, balance, profundidad de reverberación, resonancia de apagadores

## **Para la canción entera:**

Tempo, tipo de reverberación

- 1 **Realice ajustes para los parámetros anteriores como desee.**
- 2 **Mientras mantiene pulsado [], presione el botón de la parte deseada para activar el modo de listo para grabación.**

Si desea cambiar el valor de los parámetros compartidos por las dos partes, seleccione cualquiera de las partes.

La luz de [<sup>•</sup>] parpadeará según el tempo actual. *AVISO*

*• En este estado, no presione [/] u otra tecla. De lo contrario, se iniciará la grabación y se borrarán los datos.*

3 **Mientras presiona [] pulse [/] para cambiar los ajustes iniciales y salir del modo de preparado para grabación.**

# <span id="page-22-1"></span>Conexión con otros equipos

# *ATENCIÓN*

*• Antes de conectar el instrumento a otros componentes electrónicos debe apagar todos los componentes. Antes de encender o apagar todos los componentes, ajuste todos los niveles de volumen al mínimo (0). De lo contrario, podría producirse una descarga eléctrica o daños en los componentes.*

# <span id="page-22-9"></span><span id="page-22-6"></span><span id="page-22-2"></span>Conexión de los altavoces externos

Utilice estas tomas para conectar el piano digital a altavoces con alimentación eléctrica y similares para tocar más alto. Consulte el diagrama siguiente y utilice cables de audio para la conexión.

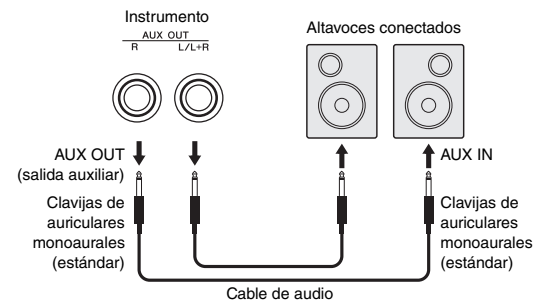

#### *AVISO*

*• Cuando el sonido del instrumento se reproduce en un dispositivo externo, debe encender en primer lugar el instrumento y, a continuación, el dispositivo. Al apagar, invierta este orden.*

#### *NOTA*

- Seleccione cables y enchufes con la resistencia más baja posible.
- Utilice la toma [L/L+R] de AUX OUT solo si desea que el sonido del piano digital suene en mono.

## <span id="page-22-7"></span>**Ajuste de activación/desactivación del altavoz**

Puede establecer si el sonido de este instrumento se envía siempre desde su altavoz incorporado o no. Mientras mantiene pulsados [METRONOME] y [RHYTHM] al mismo tiempo, presione la tecla D6 para desactivar, D#6 para activar o E6 (AUTO) para silenciar la salida de sonido del altavoz integrado cuando los auriculares están conectados. (Se trata del ajuste predeterminado).

#### **Ajuste predeterminado:** Auto

\* Consulte las indicaciones del "SPEAKER OFF/ON/AUTO (ALTAVOZ DESACTIVADO/ACTIVADO/AUTO)" impresas en la parte superior de estas teclas.

#### <span id="page-22-8"></span>**Ajuste del volumen de los altavoces externos**

Este parámetro se utiliza para especificar cómo se controla el volumen de la salida de audio a través de la toma [AUX OUT]. Cuando está establecido en "Variable (desactivada)", puede ajustar el volumen a través de [MASTER VOLUME]; cuando está establecido en "Fixed (activada)", el volumen se fijará en el mismo nivel, independientemente de la posición del control deslizante. Mientras mantiene pulsados los botones [METRONOME] y [RHYTHM] al mismo tiempo, presione la tecla F5 para establecerla en "Variable" o la tecla F#5 para establecerla en "Fixed".

**Ajuste predeterminado:** Variable (Desactivada)

## *NOTA*

• Cuando este parámetro esté establecido en "Fixed", también se fijará el volumen de los auriculares.

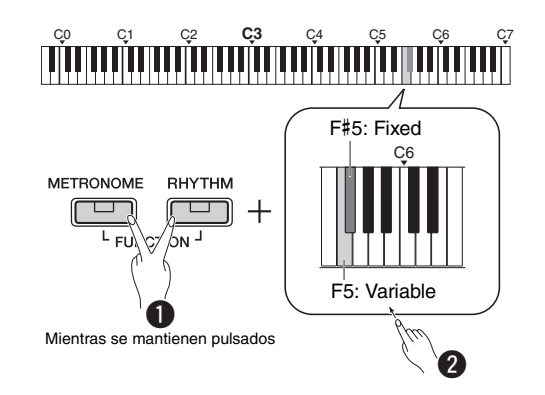

# <span id="page-22-3"></span>Conexión de un iPad o iPhone

Si conecta un iPad o un iPhone al piano digital, puede utilizar una amplia gama de aplicaciones para expandir las funcionalidades del instrumento de nuevas formas. Para obtener información sobre cómo conectar los dispositivos, consulte el "Manual de conexión del iPhone o iPad" en la [página 8](#page-7-4).

# <span id="page-22-11"></span><span id="page-22-5"></span>**Aplicación para dispositivos inteligentes: Smart Pianist**

Smart Pianist (que puede descargarse gratuitamente) permite seleccionar la voz, ajustar intuitivamente el metrónomo y visualizar la notación de acuerdo a los datos seleccionados. Para obtener más información sobre Smart Pianist, otras aplicaciones admitidas y los dispositivos inteligentes compatibles, consulte el siguiente sitio web de Yamaha. https://www.yamaha.com/kbdapps/

Para saber cómo conectar el instrumento a un dispositivo inteligente, el asistente de conexión de Smart Pianist le guiará según las condiciones y el entorno de funcionamiento. Para iniciar el asistente de conexión, toque " $\Box$ " (Menú) en la parte superior izquierda de la pantalla para abrir la pantalla de menú y, a continuación, toque "Instrumento"  $\rightarrow$  "Iniciar el asistente de conexión".

#### *AVISO*

*• Si utiliza una DAW (estación de trabajo de audio digital) con este instrumento, debe desactivar (OFF) la función Audio Loop Back (bucle de audio) ([página 24](#page-23-3)). De lo contrario, podría emitirse un sonido potente, según los ajustes del ordenador o del software de aplicación.*

# <span id="page-22-10"></span><span id="page-22-4"></span><span id="page-22-0"></span>Conexión a un ordenador

Si conecta el terminal [USB TO HOST] de este instrumento al ordenador a través de un cable USB, podrá transmitir o recibir datos MIDI y de audio (interfaz de audio USB) entre ambos. Para obtener información sobre el uso de un ordenador con este instrumento, consulte "Computer-related Operations" (Operaciones relacionadas con el ordenador) en la [página 8](#page-7-3).

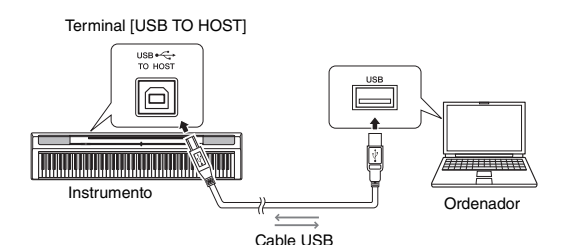

#### *AVISO*

*• Utilice un cable USB de tipo AB de menos de 3 metros. No se pueden utilizar cables USB 3.0.*

# **Tipos de archivos que se pueden intercambiar con un ordenador**

Canciones:

- Canción de usuario (USERSONG00.mid)
- Canciones externas: archivos con una extensión .mid (Formato SMF 0 o 1)

#### *AVISO*

*• Antes de transferir un archivo SMF desde un ordenador, asegúrese de que transfiere la canción de usuario a un ordenador para guardarla de manera segura, ya que los datos que ya estén grabados se sustituirán con la nueva transferencia.*

#### *NOTA*

• Puede que algunos archivos MIDI en formato SMF 0 o 1 contengan datos que el piano digital no admite. En dicho caso, puede que los archivos no se reproduzcan tal como se pretendía en un principio.

# <span id="page-23-6"></span><span id="page-23-1"></span>Reproducción/grabación de datos de audio (interfaz de audio USB)

Puede reproducir datos de audio en un dispositivo inteligente o un ordenador con este instrumento. Además, puede grabar la interpretación al teclado como datos de audio para una aplicación de producción musical en un dispositivo inteligente o un ordenador. Cuando use esta función en un ordenador con Windows, tendrá que instalar el controlador Yamaha Steinberg USB Driver en el ordenador. Para obtener más detalles, consulte el documento "Computer-related Operations" (Operaciones relacionadas con el ordenador) en la [página 8.](#page-7-3)

# <span id="page-23-4"></span><span id="page-23-3"></span>**Audio Loop Back (bucle de audio) activado/ desactivado**

Puede determinar si la entrada de sonido de audio procedente del terminal [USB TO HOST] se devolverá o no al ordenador/dispositivo inteligente junto con la interpretación realizada en el instrumento. Mientras mantiene pulsados [METRONOME] y [RHYTHM] al mismo tiempo, presione la tecla G5 (desactivado) o la tecla G#5 (activado).

**Ajuste predeterminado:** Activado

#### *AVISO*

*• Si utiliza una DAW (estación de trabajo de audio digital) con este instrumento, debe desactivar (OFF) la función Audio Loop Back (bucle de audio). De lo contrario, podría emitirse un sonido potente, según los ajustes del ordenador o del software de aplicación.*

# <span id="page-23-2"></span><span id="page-23-0"></span>Copiado de datos e inicialización

Los siguientes datos se conservarán automáticamente como datos del respaldo aunque corte la alimentación.

- **Canción de usuario**
- **Canción externa**
- **Datos de respaldo:**

Metrónomo/volumen del ritmo, signatura de compás, sensibilidad de la pulsación, afinación, punto de división, ajuste de apagado automático desactivado, IAC apagado/encendido, profundidad de IAC, introducción/coda activada/desactivada, sonidos de confirmación de funcionamiento activados/ desactivados, ajustes de volumen de AUX OUT, optimizador estereofónico activado/desactivado, altavoz encendido/apagado, ecualizador de mesa (Table EQ) activado/desactivado.

# **Para guardar los datos de una canción de usuario en un ordenador:**

La canción de usuario (USERSONG00.mid) se puede transferir a un ordenador y guardarse como un archivo SMF. Para obtener más detalles, consulte el documento "Computer-related Operations" (Operaciones relacionadas con el ordenador) en la [página 8.](#page-7-3)

## <span id="page-23-5"></span>**Para inicializar los datos de respaldo:**

Mientras mantiene presionada la nota más alta, conecte la alimentación para inicializar los datos de respaldo en los ajustes iniciales de fábrica.

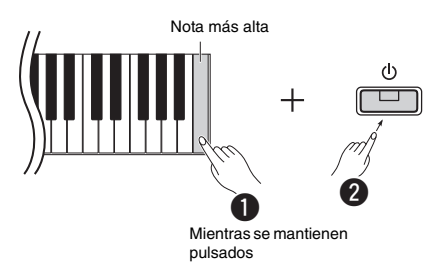

Las luces de  $[\bullet]$  y  $[\blacktriangleright]$   $[\blacktriangleright]$  parpadean, lo cual indica que se está ejecutando la inicialización. Cuando se complete la operación, se apagarán las dos luces.

#### *NOTA*

• Si, por algún motivo, el instrumento se avería o no funciona correctamente, intente inicializar los datos tal como se describió anteriormente.

# <span id="page-24-4"></span><span id="page-24-2"></span>Resolución de problemas

<span id="page-24-1"></span>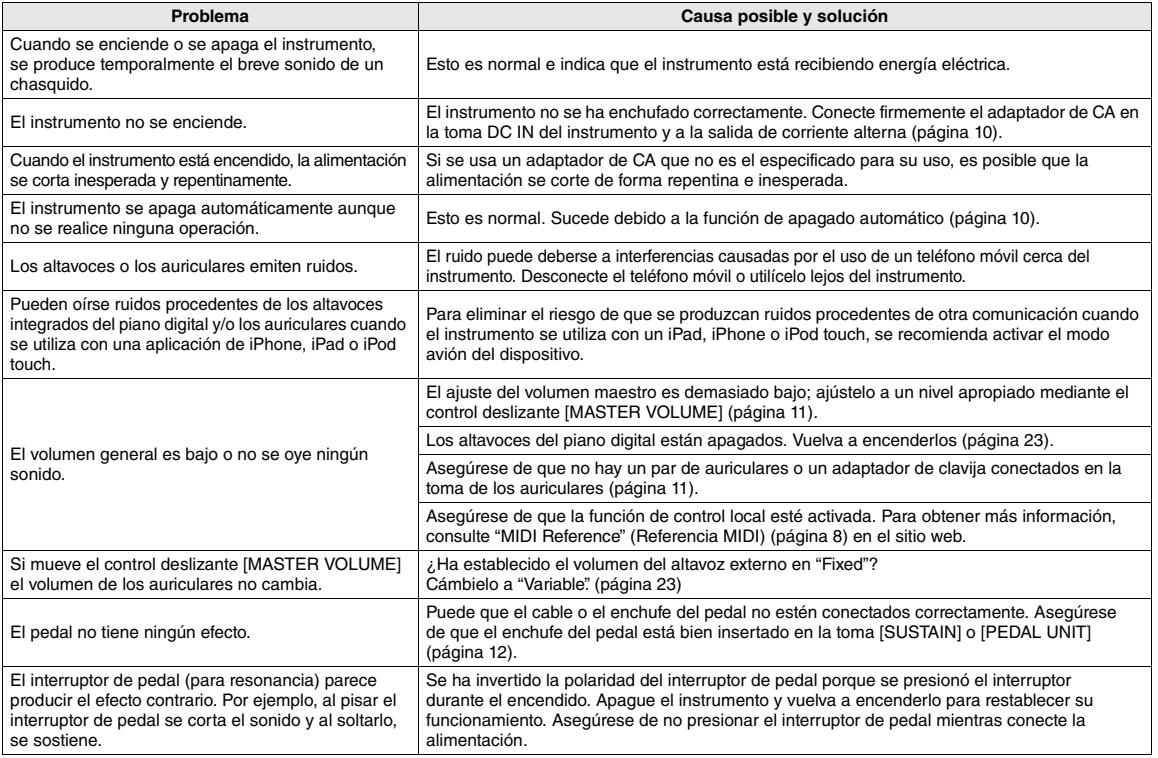

# <span id="page-24-3"></span>**Especificaciones**

#### **Dimensiones (Ancho x Fondo x Alto)**

# • 1326 x 295 x 166 mm

#### **Peso** • 11,8 kg

## **Teclados**

- 88 teclas  $(A-1 C7)$
- Teclado estándar con acción de martillo regulado (GHS) con
- acabado mate para las teclas negras
- Sensibilidad de pulsación (Hard/Medium/Soft/Fixed)

#### **Generación de tonos / Voz**

- Sonido de piano: Pure CF Sound Engine
- Efecto de piano: Resonancia de apagadores, muestreo de sostenido, muestras key-off, resonancia de cuerdas
- 24 voces predefinidas
- Polifonía: 192

#### **Efectos/funciones**

• 4 tipos de reverberación, Sound Boost, ecualizador de mesa (Table EQ), Control acústico inteligente (IAC), optimizador estereofónico, dual, división, dúo.

#### **Ritmo de acompañamiento**

#### • Predefinidos: 20

#### **Grabación y reproducción de canciones (solo datos MIDI)** • Predefinidos: 21 canciones de demostración de las voces +

- 50 canciones clásicas
- 1 canción de usuario con 2 pistas
- Capacidad de datos: Aprox. 100 KB/canción (aprox. 11 000 notas)
- Formato de datos compatibles Reproducción: SMF (formato 0, formato 1) Grabación: SMF (formato 0)

#### **Almacenamiento**

• Memoria interna: tamaño máximo total 900 KB aproximadamente (canción de usuario: una canción 100 KB aproximadamente, cargando los datos de la canción desde un ordenador: hasta 2 canciones)

#### **Controles generales**

Transposición:  $-6 - 0 - +6$ 

#### • Afinación precisa: 414,8 – 440,0 – 466,8 Hz

- Metrónomo
- Tempo: 5 280
- Interfaz de audio USB

#### **Conectividad**

- DC IN (12V), 2 PHONES (Tomas de auriculares estéreo estándar), SUSTAIN, PEDAL UNIT, USB TO HOST, AUX OUT
- **Amplificadores**
- 2 de 7W
- **Altavoces**
- <span id="page-24-0"></span>• 2 de 12 cm + 2 de 4 cm

#### **Alimentación**

- Adaptador de CA PA-150 o equivalente recomendado por Yamaha
- Consumo de energía: 9 W (Cuando se utiliza adaptador de CA PA-150) • Función de apagado automático:

# **Accesorios incluidos**

- Manual de instrucciones, atril, adaptador de CA PA-150 o equivalente recomendado por Yamaha\*, Registro del producto para miembros en línea, interruptor de pedal, garantía\*
	- En función de la zona, puede que no se incluya. Consulte con el distribuidor de Yamaha.

- **Accesorios que se venden por separado** Soporte de teclado L-125B/L-125WH, pedalera (LP-1B/LP-1WH), pedal FC3A, interruptor de pedal FC4A/FC5, auriculares (HPH-50/HPH-100/ HPH-150), adaptador de CA PA-150 o equivalente recomendado por Yamaha, adaptador MIDI inalámbrico UD-BT01, funda para teclado (SC-KB850)
- El contenido de este manual se aplica a las últimas especificaciones según la fecha de publicación. Para obtener el último manual, acceda al sitio web de Yamaha y descargue el archivo del manual. Puesto que las especificaciones, los equipos o los accesorios que se vendan aparte podrían no ser iguales en todos los sitios, consulte al distribuidor de Yamaha.

# <span id="page-25-1"></span><span id="page-25-0"></span>Lista de voces (Detallada)

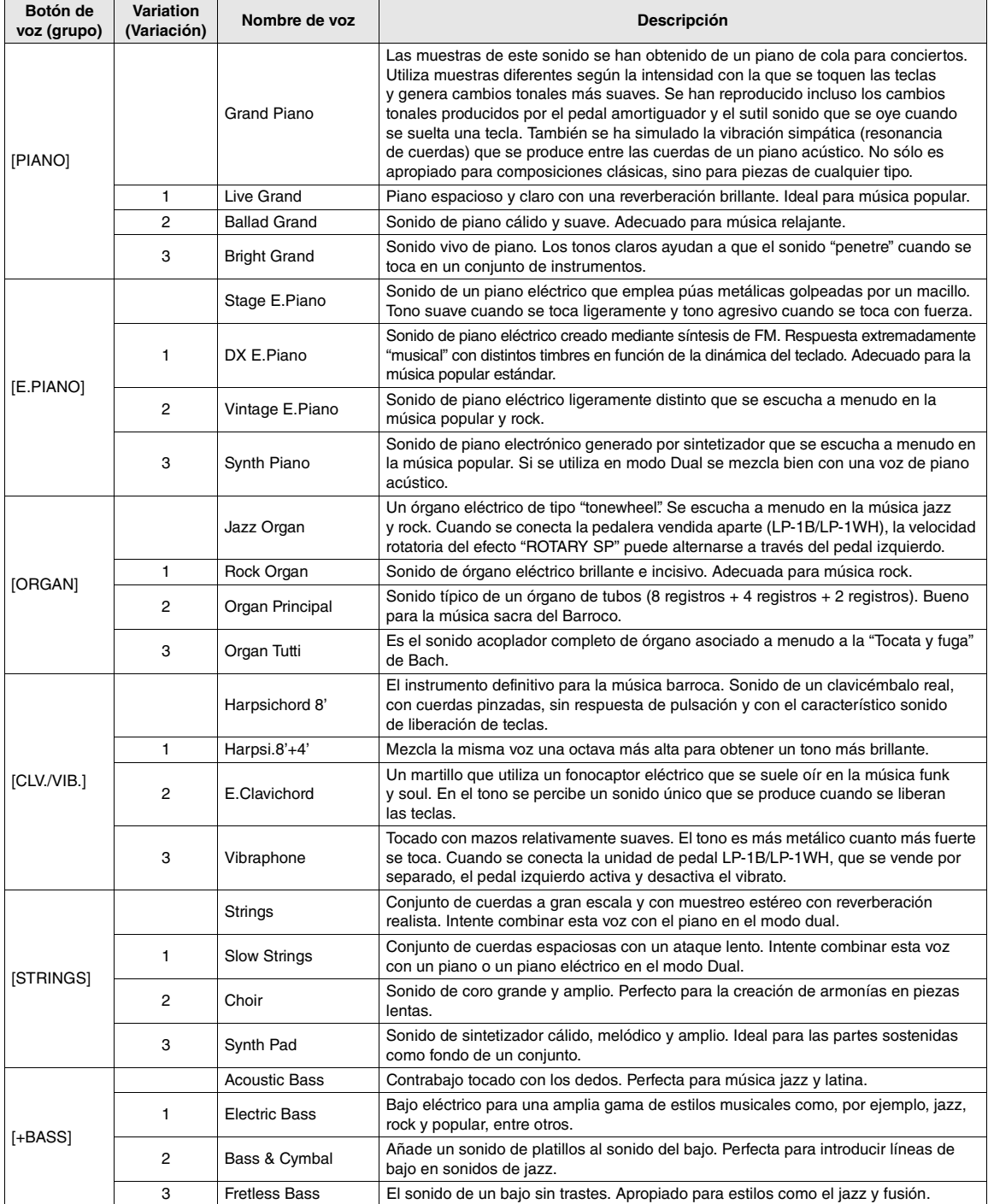

# <span id="page-26-0"></span>Índice

# **Numerics**

50 Preset Songs (50 canciones predefinidas) .... 18, 28

# $\pmb{\mathsf{A}}$

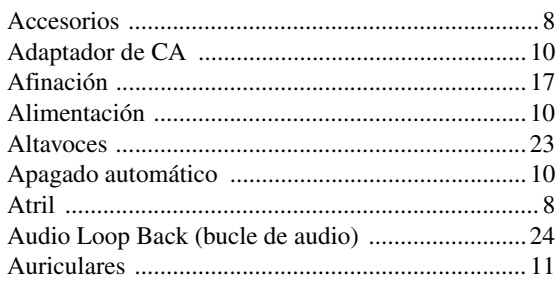

# $\mathbf{C}$

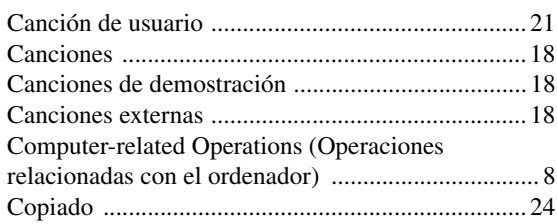

# $\mathbf{D}$

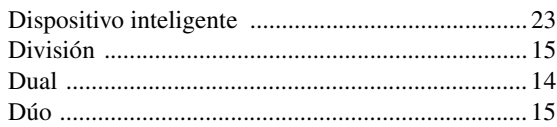

# $\overline{\mathbf{E}}$

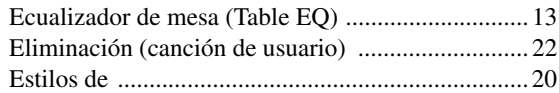

# $\mathbf{G}$

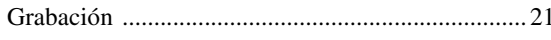

# $\mathbf{I}$

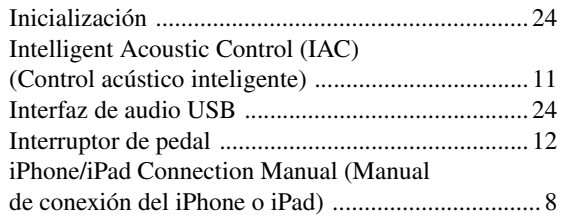

# $\mathbf{L}$

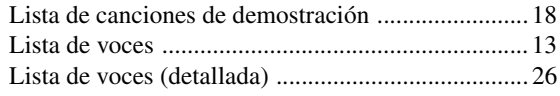

# $\mathbf M$

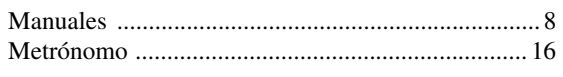

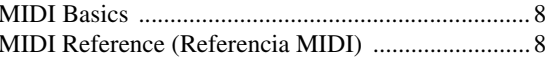

# $\mathbf 0$

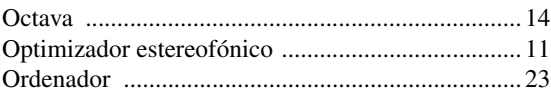

# $\mathbf P$

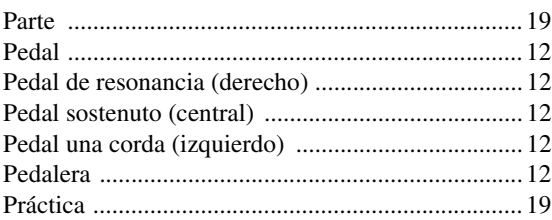

# $\pmb{\mathbb{Q}}$

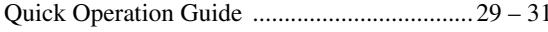

# $\mathbf R$

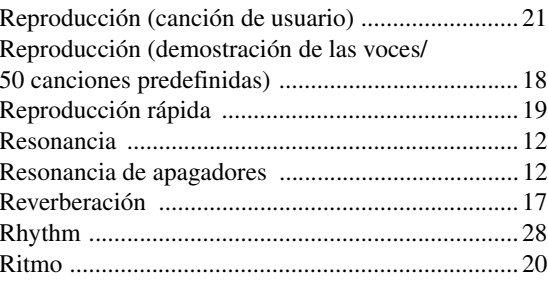

# $\boldsymbol{s}$

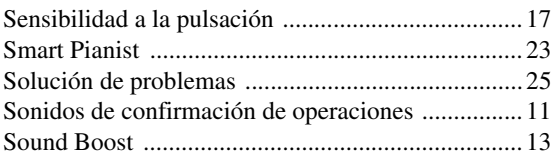

# T

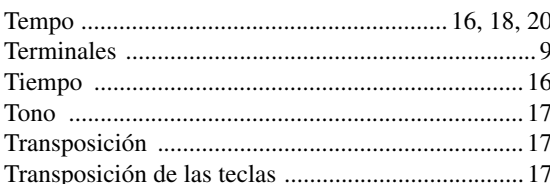

# $\mathbf U$

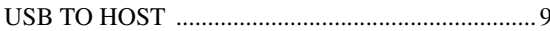

# $\mathbf{V}$

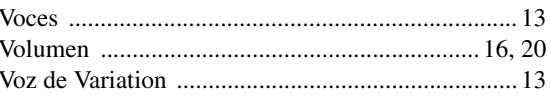

# <span id="page-27-2"></span><span id="page-27-0"></span>List / Liste / Lista

# <span id="page-27-1"></span>**50 Preset Songs (50 Classical Music Masterpieces) Rhythms**

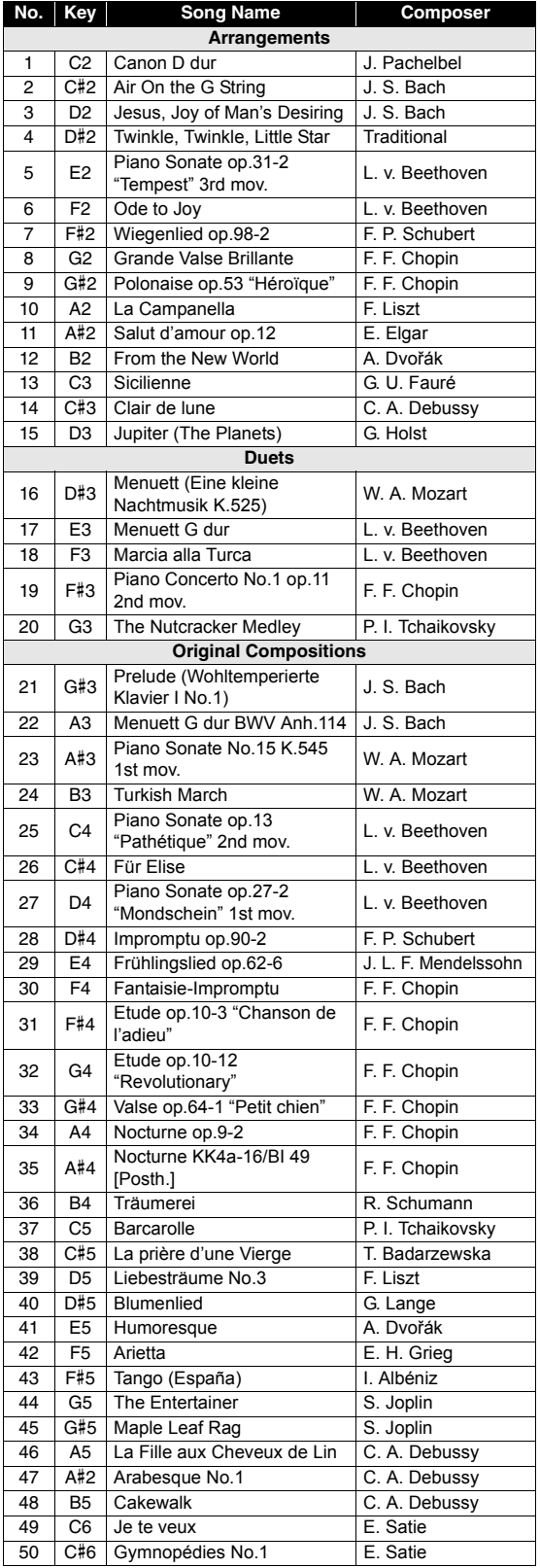

<span id="page-27-3"></span>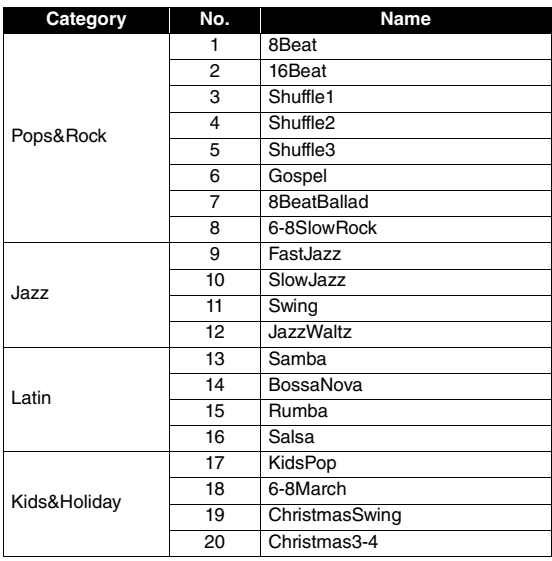

# <span id="page-28-1"></span><span id="page-28-0"></span>**Quick Operation Guide Quick Operation Guide**

While holding down the [DEMO/SONG] button, press one of the highli ghted keys shown below to select preset songs, etc. or set parameters. (Refer to diagram below.) While holding down the [PIANO] button, press one of the highlighted keys are hown below to select rever be the highlighted keys are cone of the highlighted is a cone bet as alser and all  $\alpha$  below.) Debay the highlighted While holding down the IDEMO/SONG] button, press one of the highlighted keys shown below to select preset songs, etc. or set parameters. (Refer to diagram 10 below.) **2**

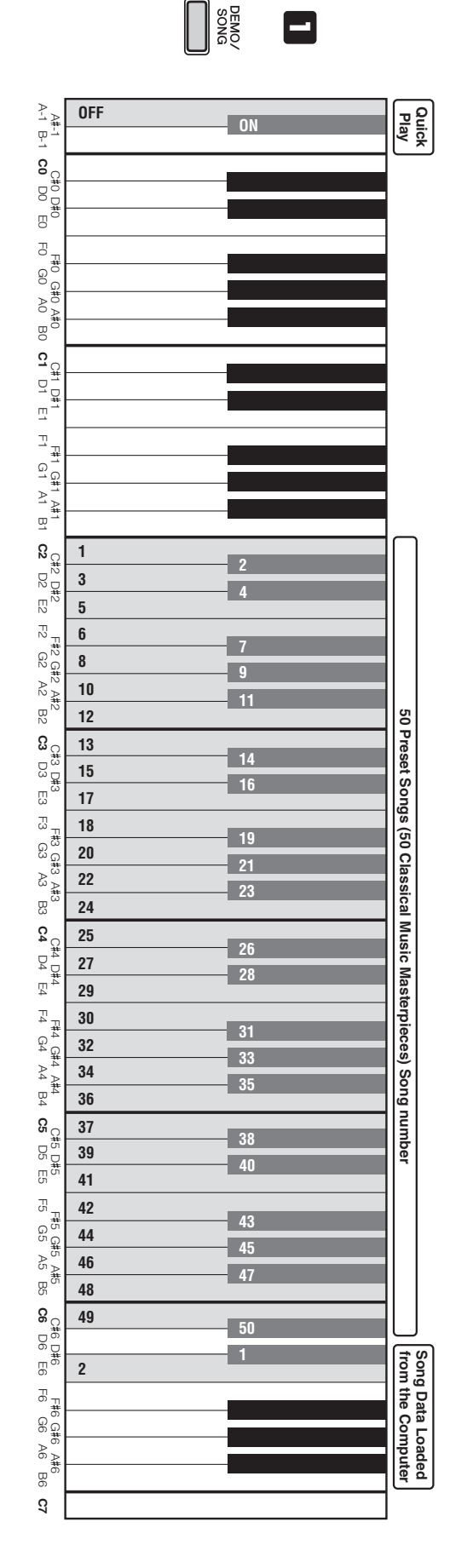

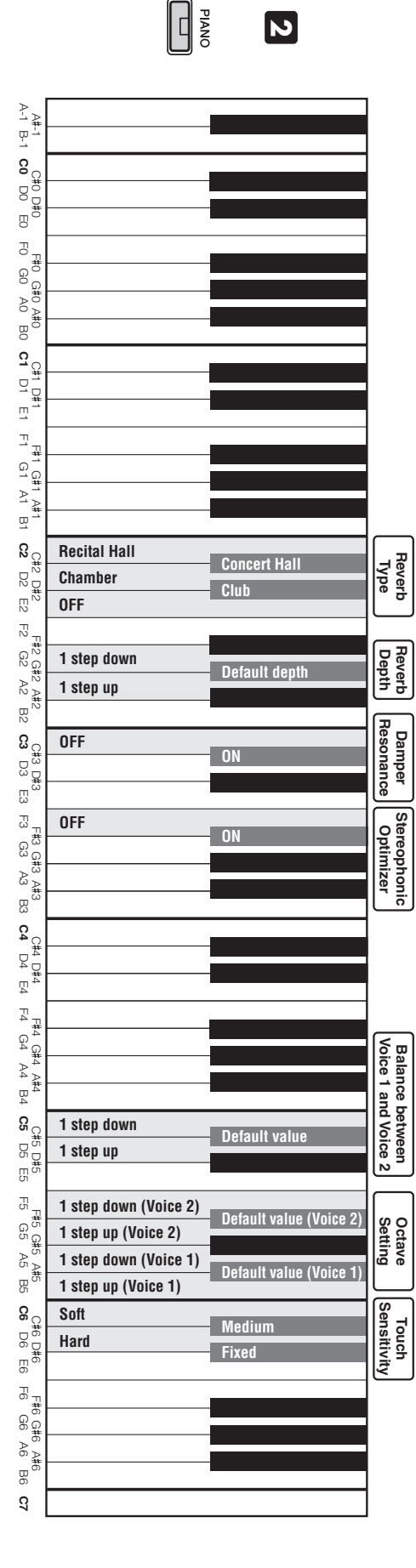

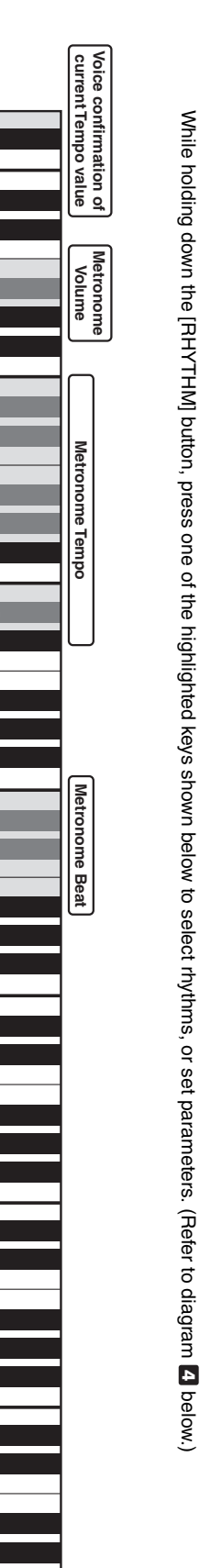

While holding down the [METRONOME] button, press one of the highl

ighted keys shown below to select Metronome beats, or set parameters. (Refer to diagram below.)

While holding down the [METRONONE] button, press one of the highlighted keys shown below to select Metronome beats, or set parameters. (Refer to diagram **El** below.)

**Quick Operation Guide**

<span id="page-29-0"></span>**Quick Operation Guide** 

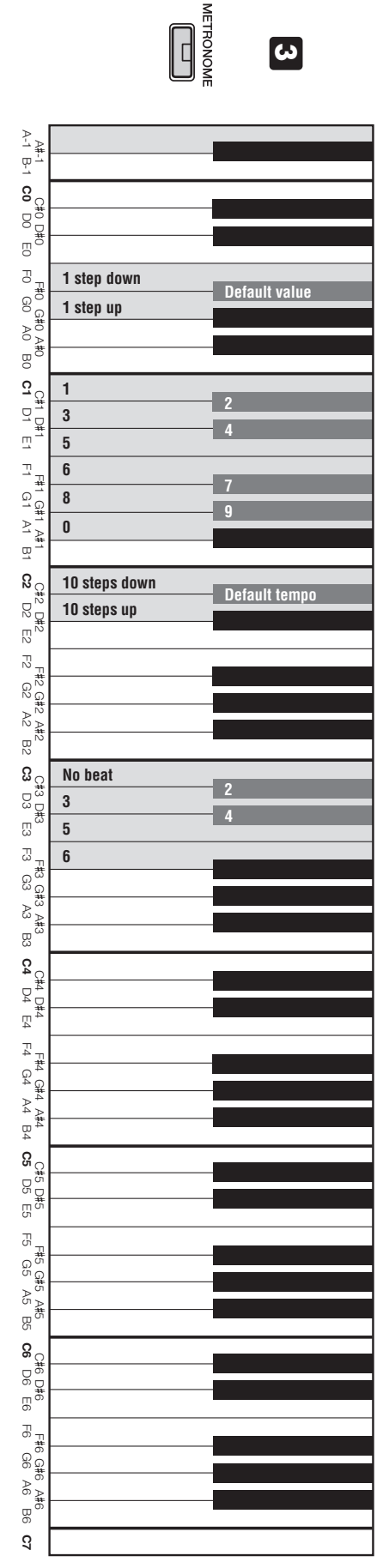

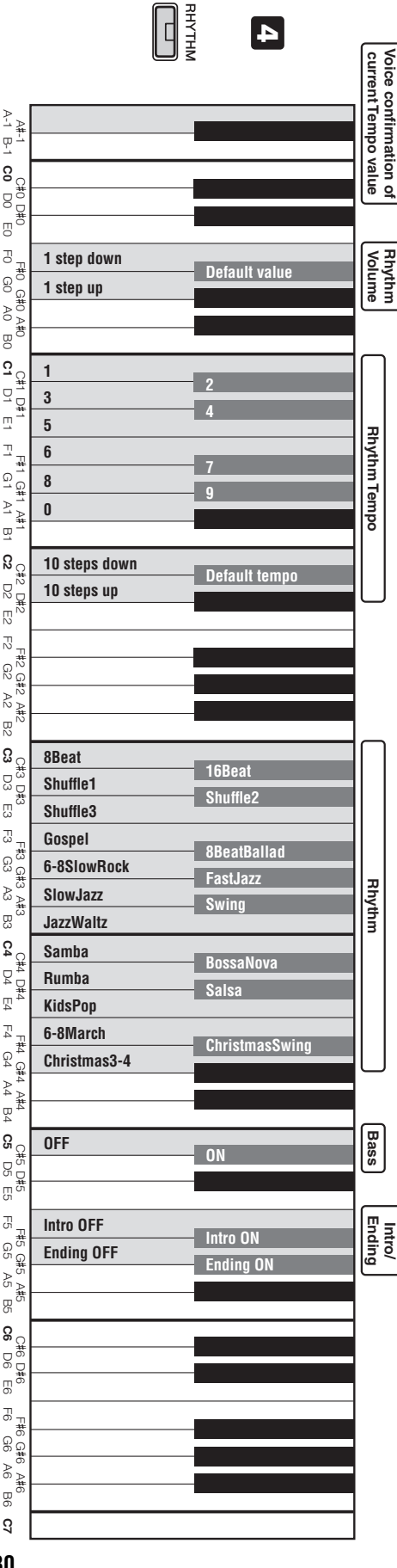

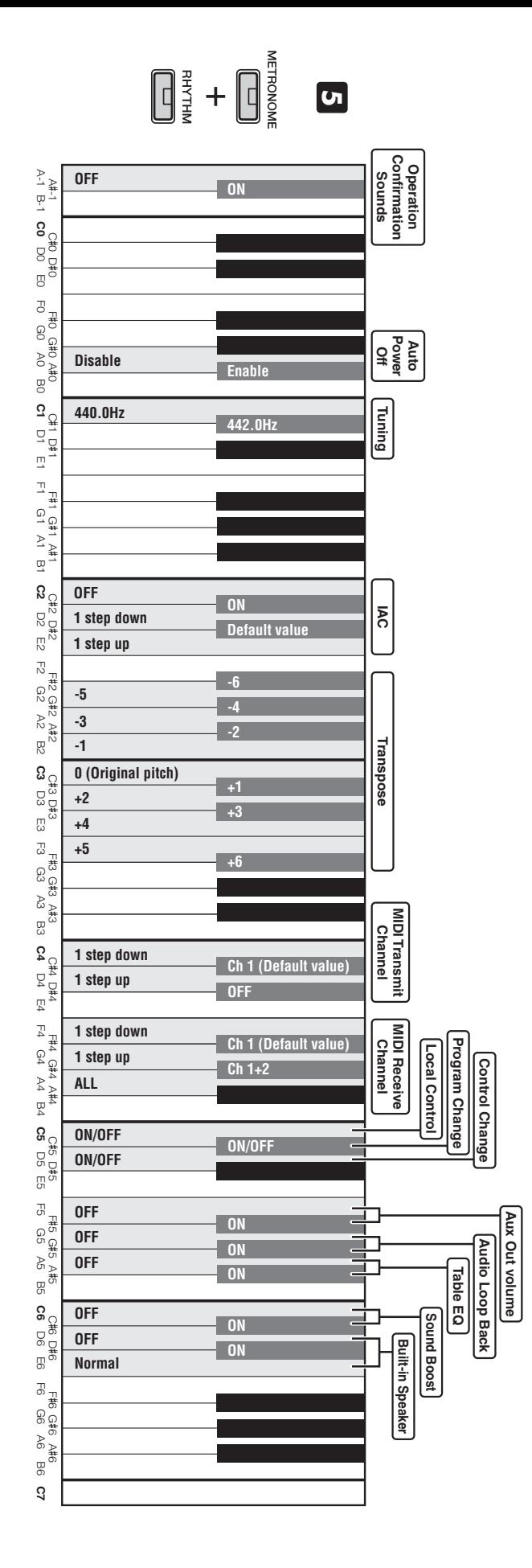

<span id="page-30-0"></span>While holding down the [METRONONE] and [FHYTHM] buttons, press one of the highled keys shown below to set parameters. (Fefer to diagram [5] below.) **Quick Operation Guide** While holding down the [METRONOME] and [RHYTHM] buttons, press one of the highlighted keys shown below to set parameters. (Refe **Quick Operation Guide** r to diagram below.) **5**

# Memo

# Memo

# Memo

For details of products, please contact your nearest Yamaha representative or the authorized distributor listed below.

Pour plus de détails sur les produits, veuillez-vous adresser à Yamaha ou au distributeur le plus proche de vous figurant dans la liste suivante. Para detalles sobre productos, contacte su tienda Yamaha más cercana o el distribuidor autorizado que se lista debajo.

#### **NORTH AMERICA**

#### **CANADA**

**Yamaha Canada Music Ltd.** 135 Milner Avenue, Toronto, Ontario M1S 3R1, Canada Tel: +1-416-298-1311

#### **U.S.A.**

**Yamaha Corporation of America**  6600 Orangethorpe Avenue, Buena Park, CA 90620, U.S.A.

Tel: +1-714-522-9011

#### **MEXICO CENTRAL & SOUTH AMERICA**

**Yamaha de México, S.A. de C.V.** Av. Insurgentes Sur 1647 Piso 9, Col. San José Insurgentes, Delegación Benito Juárez, México, D.F., C.P. 03900, México Tel: +52-55-5804-0600 **BRAZIL**

# **Yamaha Musical do Brasil Ltda.**

Rua Fidêncio Ramos, 302 – Cj 52 e 54 – Torre B – Vila Olímpia – CEP 04551-010 – São Paulo/SP, Brazil Tel: +55-11-3704-1377

**ARGENTINA Yamaha Music Latin America, S.A.,**

**Sucursal Argentina** Olga Cossettini 1553, Piso 4 Norte, Madero Este-C1107CEK, Buenos Aires, Argentina Tel: +54-11-4119-7000

#### **PANAMA AND OTHER LATIN AMERICAN COUNTRIES/ CARIBBEAN COUNTRIES**

**Yamaha Music Latin America, S.A.** Edif. Torre Banco General, F7, Urb. Marbella, Calle 47 y Aquilino de la Guardia, Panama, P.O.Box 0823-05863, Panama, Rep.de Panama Tel: +507-269-5311

#### **EUROPE**

**THE UNITED KINGDOM/IRELAND Yamaha Music Europe GmbH (UK)** Sherbourne Drive, Tilbrook, Milton Keynes, MK7 8BL, U.K. Tel: +44-1908-366700 **GERMANY Yamaha Music Europe GmbH** Siemensstrasse 22-34, 25462 Rellingen, Germany Tel: +49-4101-303-0 **SWITZERLAND/LIECHTENSTEIN Yamaha Music Europe GmbH, Branch Switzerland in Thalwil** Seestrasse 18a, 8800 Thalwil, Switzerland Tel: +41-44-3878080 **AUSTRIA/CROATIA/CZECH REPUBLIC/ HUNGARY/ROMANIA/SLOVAKIA/ SLOVENIA Yamaha Music Europe GmbH, Branch Austria** Schleiergasse 20, 1100 Wien, Austria Tel: +43-1-60203900 **POLAND Yamaha Music Europe GmbH** 

**Sp.z o.o. Oddział w Polsce** ul. Wielicka 52, 02-657 Warszawa, Poland Tel: +48-22-880-08-88 **BULGARIA**

**Dinacord Bulgaria LTD.** Bul.Iskarsko Schose 7 Targowski Zentar Ewropa 1528 Sofia, Bulgaria Tel: +359-2-978-20-25

#### **MALTA**

**Olimpus Music Ltd.** Valletta Road, Mosta MST9010, Malta Tel: +356-2133-2093

## **NETHERLANDS/BELGIUM/**

**LUXEMBOURG**

**Yamaha Music Europe, Branch Benelux** Clarissenhof 5b, 4133 AB Vianen, The Netherlands Tel: +31-347-358040

# **FRANCE**

**Yamaha Music Europe**  7 rue Ambroise Croizat, Zone d'activités de Pariest, 77183 Croissy-Beaubourg, France Tel: +33-1-6461-4000

# **ITALY**

**Yamaha Music Europe GmbH, Branch Italy** Via Tinelli N.67/69 20855 Gerno di Lesmo (MB), Italy Tel: +39-039-9065-1

#### **SPAIN/PORTUGAL**

**Yamaha Music Europe GmbH Ibérica, Sucursal en España** Ctra. de la Coruña km. 17,200, 28231 Las Rozas de Madrid, Spain

Tel: +34-91-639-88-88 **GREECE**

**Philippos Nakas S.A. The Music House** 19th klm. Leof. Lavriou 190 02 Peania – Attiki, Greece Tel: +30-210-6686260

**SWEDEN**

**Yamaha Music Europe GmbH Germany filial Scandinavia** JA Wettergrensgata 1, 400 43 Göteborg, Sweden Tel: +46-31-89-34-00

**DENMARK Yamaha Music Denmark, Fillial of Yamaha Music Europe GmbH, Tyskland** Generatorvej 8C, ST. TH., 2860 Søborg, Denmark Tel: +45-44-92-49-00 **FINLAND F-Musiikki Oy** Antaksentie 4

FI-01510 Vantaa, Finland Tel: +358 (0)96185111 **NORWAY**

#### **Yamaha Music Europe GmbH Germany - Norwegian Branch**

Grini Næringspark 1, 1332 Østerås, Norway Tel: +47-6716-7800 **ICELAND**

**Hljodfaerahusid Ehf.** Sidumula 20 IS-108 Reykjavik, Iceland Tel: +354-525-5050

**CYPRUS**

**Nakas Music Cyprus Ltd.** Nikis Ave 2k 1086 Nicosia Tel: + 357-22-511080 **Major Music Center** 21 Ali Riza Ave. Ortakoy

P.O.Box 475 Lefkoşa, Cyprus Tel: (392) 227 9213 **RUSSIA**

# **Yamaha Music (Russia) LLC.** Room 37, entrance 7, bld. 7, Kievskaya street, Moscow, 121059, Russia Tel: +7-495-626-5005

**OTHER EUROPEAN COUNTRIES Yamaha Music Europe GmbH** Siemensstrasse 22-34, 25462 Rellingen, Germany Tel: +49-4101-303-0

## **AFRICA**

**Yamaha Music Gulf FZE** JAFZA-16, Office 512, P.O.Box 17328, Jebel Ali FZE, Dubai, UAE Tel: +971-4-801-1500

#### **MIDDLE EAST**

**TURKEY Yamaha Music Europe GmbH Merkezi Almanya Türkiye İstanbul Şubesi**<br>Maslak Meydan Sodak, Spring Giz Plaza Bagimsiz<br>Böl. No:3, Sariyer Istanbul, Turkey<br>Tel: +90-212-999-8010

#### **ISRAEL**

**RBX International Co., Ltd.** P.O Box 10245, Petach-Tikva, 49002 Tel: (972) 3-925-6900

## **OTHER COUNTRIES**

**Yamaha Music Gulf FZE** JAFZA-16, Office 512, P.O.Box 17328, Jebel Ali FZE, Dubai, UAE Tel: +971-4-801-1500

#### **ASIA**

#### **THE PEOPLE'S REPUBLIC OF CHINA**

**Yamaha Music & Electronics (China) Co., Ltd.** 2F, Yunhedasha, 1818 Xinzha-lu, Jingan-qu, Shanghai, China Tel: +86-400-051-7700

#### **HONG KONG**

**Tom Lee Music Co., Ltd.** 11/F., Silvercord Tower 1, 30 Canton Road, Tsimshatsui, Kowloon, Hong Kong Tel: +852-2737-7688

#### **INDIA**

**Yamaha Music India Private Limited**

# P-401, JMD Megapolis, Sector-48, Sohna Road, Gurgaon-122018, Haryana, India Tel: +91-124-485-3300

**INDONESIA PT. Yamaha Musik Indonesia (Distributor)**  Yamaha Music Center Bldg. Jalan Jend. Gatot Subroto Kav. 4, Jakarta 12930, Indonesia Tel: +62-21-520-2577

#### **KOREA**

**Yamaha Music Korea Ltd.** 8F, Dongsung Bldg. 21, Teheran-ro 87-gil, Gangnam-gu, Seoul, 06169, Korea Tel: +82-2-3467-3300

#### **MALAYSIA**

**Yamaha Music (Malaysia) Sdn. Bhd.** No.8, Jalan Perbandaran, Kelana Jaya, 47301 Petaling Jaya, Selangor, Malaysia Tel: +60-3-78030900

## **SINGAPORE**

**Yamaha Music (Asia) Private Limited** Block 202 Hougang Street 21, #02-00, Singapore 530202, Singapore Tel: +65-6740-9200

#### **TAIWAN**

**Yamaha Music & Electronics Taiwan Co., Ltd.** 2F., No.1, Yuandong Rd., Banqiao Dist., New Taipei City 22063, Taiwan (R.O.C.) Tel: +886-2-7741-8888

#### **THAILAND**

**Siam Music Yamaha Co., Ltd.** 3, 4, 15, 16th Fl., Siam Motors Building, 891/1 Rama 1 Road, Wangmai, Pathumwan, Bangkok 10330, Thailand Tel: +66-2215-2622

#### **VIETNAM**

**Yamaha Music Vietnam Company Limited** 15th Floor, Nam A Bank Tower, 201-203 Cach Mang Thang Tam St., Ward 4, Dist.3, Ho Chi Minh City, Vietnam Tel: +84-28-3818-1122

#### **OTHER ASIAN COUNTRIES**  http://asia.yamaha.com

**OCEANIA**

## **AUSTRALIA**

**Yamaha Music Australia Pty. Ltd.** Level 1, 80 Market Street, South Melbourne, VIC 3205 Australia Tel: +61-3-9693-5111

#### **NEW ZEALAND**

**Music Works LTD** P.O.BOX 6246 Wellesley, Auckland 4680, New Zealand Tel: +64-9-634-0099

## **COUNTRIES AND TRUST**

**TERRITORIES IN PACIFIC OCEAN** http://asia.yamaha.com

Yamaha Global Site **https://www.yamaha.com/**

Yamaha Downloads **http://download.yamaha.com/**

> Manual Development Group © 2017 Yamaha Corporation

Published 11/2017 PO##\*.\*-\*\*A0 Printed in China

ZY96950